## <span id="page-0-0"></span>**Dell™ Inspiron™ 560s — Instrukcja serwisowa**

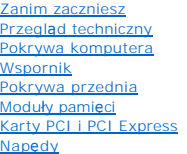

**[Wentylatory](file:///C:/data/systems/insp560st/po/sm/fan.htm#wp1193509)** [Przedni panel I/O](file:///C:/data/systems/insp560st/po/sm/frontio.htm#wp1181760) [Procesor](file:///C:/data/systems/insp560st/po/sm/cpu.htm#wp1181619) Pł[yta systemowa](file:///C:/data/systems/insp560st/po/sm/sysboard.htm#wp1181576) [Zasilacz](file:///C:/data/systems/insp560st/po/sm/power.htm#wp1181021) [Bateria](file:///C:/data/systems/insp560st/po/sm/coinbatt.htm#wp1180760) [Konfiguracja systemu](file:///C:/data/systems/insp560st/po/sm/setup.htm#wp1160258)

## **Uwagi, przestrogi i ostrzeżenia**

**UWAGA:** Napis UWAGA wskazuje na ważną informację, która pozwala lepiej wykorzystać posiadany system komputerowy.

PRZESTROGA: **Napis PRZESTROGA informuje o sytuacjach, w których postę**powanie niezgodne z instrukcjami może doprowadzi**ć** do uszkodzenia<br>sprz**ę**tu lub utraty danych.

△ OSTRZEŽENIE: Napis OSTRZEŽENIE informuje o sytuacjach, w których występuje ryzyko uszkodzenia sprzętu, obrażeń ciała lub śmierci.

## **Informacje zawarte w tym dokumencie mogą zostać zmienione bez uprzedzenia. © 2009 Dell Inc. Wszelkie prawa zastrzeżone.**

Powielanie dokumentu w jakikolwiek sposób bez pisemnej zgody firmy Dell Inc. jest surowo zabronione.

Znaki towarowe użyte w tekście: *Dell,* logo *DELL i Inspiron* są znakami towarowymi firmy Dell Inc.; *Intel SpeedStep* jest zastrzeżonym znakiem towarowym firmy Intel Corporation w<br>Stanach Zjednoczonych i innych krajach;

Tekst może zawierać także inne znaki towarowe i nazwy towarowe, odnoszące się do podmiotów posiadających prawa do tych znaków i nazw lub do ich produktów. Firma Dell Inc.<br>nie rości sobie żadnych praw do znaków i nazw towar

Model: DCSLE

Listopad 2009 Wersja A00

#### <span id="page-1-0"></span> **Zanim zaczniesz**

**Dell™ Inspiron™ 560s — Instrukcja serwisowa** 

- **Parametry techniczne**
- **O** [Zalecane narz](#page-1-2)ędzia
- **Wyłączanie komputera**
- **O** [Instrukcje dotycz](#page-1-4)ące bezpieczeństwa

W tym podręczniku opisano procedury dotyczące wymontowywania i instalowania podzespo**łów komputera. O ile nie podano inaczej, każ**da procedura zakłada<br>spełnienie następują**cych warunków:** 

- l Użytkownik wykonał czynności opisane w podrozdziałach Wyłą[czanie komputera](#page-1-3) i [Instrukcje dotycz](#page-1-4)ące bezpieczeństwa.
- l Użytkownik zapoznał się z informacjami dotyczącymi bezpieczeństwa, które zostały dostarczone z komputerem*.*
- l Element można wymienić lub jeżeli został zakupiony oddzielnie zainstalować, wykonując procedurę usuwania w odwrotnej kolejności.

### <span id="page-1-1"></span>**Parametry techniczne**

Szczegółowe dane techniczne zakupionego komputera można znaleźć w publikacji *Comprehensive Specifications* (Pełne dane techniczne) dostępnej w witrynie **support.dell.com/manuals**.

## <span id="page-1-2"></span>**Zalecane narzędzia**

Procedury w tym dokumencie mogą wymagać użycia następujących narzędzi:

- l mały wkrętak krzyżakowy,
- l mały wkrętak z płaskim końcem,
- l program do aktualizacji systemu BIOS, dostępny w witrynie **support.dell.com**.

## <span id="page-1-3"></span>**Wyłączanie komputera**

- **PRZESTROGA: Aby zapobiec utracie danych, przed wyłączeniem komputera zapisz i zamknij wszystkie otwarte pliki oraz zamknij wszystkie otwarte programy.**
- 1. Zapisz i zamknij wszystkie otwarte pliki, a także zamknij wszystkie otwarte programy.
- 2. Wyłącz komputer:

*Windows Vista*®:

Kliknij przycisk **Start** , kliknij strzałkę , a następnie kliknij polecenie **Shut Down** (Zamknij system).

*Windows*® *7*:

Kliknij przycisk **Start** , a następnie kliknij polecenie **Shut Down** (Zamknij system).

- 3. Komputer wyłączy się automatycznie po zakończeniu procesu zamykania systemu operacyjnego.
- 4. Upewnij się, że komputer jest wyłączony. Jeśli komputer nie wyłączył się automatycznie po wyłączeniu systemu operacyjnego, naciśnij przycisk zasilania i przytrzymaj go, aż komputer się wyłączy.

## <span id="page-1-4"></span>**Instrukcje dotyczące bezpieczeństwa**

Stosowanie się do poniższych zaleceń dotyczących bezpieczeństwa pomoże w zapewnieniu bezpieczeństwa użytkownika oraz w ochronie komputera.

△ OSTRZEŻENIE: Przed przystapieniem do wykonywania czynności wymagających otwarcia obudowy komputera należy zapoznać się z instrukcjami dotyczącymi bezpieczeństwa dostarczonymi z komputerem. Więcej informacji o zasadach bezpieczeństwa znajduje się na stronie<br>dotyczą<mark>cej przestrzegania przepisów, pod adresem www.dell.com/regulatory\_compliance.</mark>

- PRZESTROGA: Naprawiać komputer może tylko przeszkolony pracownik serwisu. Uszkodzenia wynikaj**ą**ce z napraw nieautoryzowanych przez<br>firm**ę** Dell nie są objęte gwarancją.
- PRZESTROGA: Przy odłączaniu kabla należy pociągnąć za wtyczk**ę lub uchwyt, a nie za sam kabel. Niektóre kable są** wyposażone w złącza z<br>zatrzaskami blokującymi w przypadku odłączania kabla tego typu należy wcześniej przy
- **PRZESTROGA: Aby uniknąć uszkodzenia komputera, wykonaj następujące czynności przed rozpoczęciem pracy wewnątrz komputera.**
- 1. Aby uchronić obudowę komputera przed zarysowaniami, należy sprawdzić, czy powierzchnia robocza jest płaska i czysta.
- 2. Wyłącz komputer (zobacz Wyłą[czanie komputera\)](#page-1-3).

△ PRZESTROGA: Aby odłączyć kabel sieciowy, należy najpierw odłączyć go od komputera, a następnie od urządzenia sieciowego.

- 3. Odłącz od komputera wszelkie kable telefoniczne oraz sieciowe.
- 4. Odłącz komputer oraz wszystkie podłączone urządzenia od gniazd elektrycznych.
- 5. Odłącz wszystkie urządzenia peryferyjne od komputera.
- 6. Naciśnij i wysuń wszelkie karty pamięci znajdujące się w opcjonalnym czytniku kart pamięci.
- 7. Po odłączeniu komputera od źródła zasilania naciśnij i przytrzymaj przycisk zasilania, aby odprowadzić ładunki elektryczne z płyty systemowej.
- **PRZESTROGA: Przed dotknięciem dowolnego elementu wewnątrz komputera należy pozbyć się ładunków elektrostatycznych z ciała, dotykając dowolnej nielakierowanej powierzchni komputera, np. metalowych elementów z tył**u komputera. W trakcie pracy należy od czasu do czasu<br>dotykać nielakierowanej powierzchni metalowej, aby odprowadzi**ć ładunki elektrostatyczne**

## <span id="page-3-0"></span> **Pokrywa przednia**

**Dell™ Inspiron™ 560s — Instrukcja serwisowa** 

- **O** Zdeimowanie pokrywy przedniej
- **O** Zakładanie pokrywy przedniej
- OSTRZEZENIE: Przed przystąpieniem do wykonywania czynności wymagających otwarcia obudowy komputera należy zapoznać się z<br>instrukcjami dotyczącymi bezpieczeństwa dostarczonymi z komputerem. Więcej informacji o zasadach bezp
- △ OSTRZEŻENIE: Aby ustrzec się przed porażeniem prądem, przed zdejmowaniem pokrywy należy zawsze odłączać komputer od gniazda **elektrycznego.**
- OSTRZEZENIE: Nie należy korzystać z komputera, je**śli którakolwiek pokrywa (w tym pokrywy komputera, ramki, elementy zaś**lepiające,<br>za**ś**lepki panelu przedniego itd.) jest zdjęta.
- PRZESTROGA: Naprawia**ć** komputer może tylko przeszkolony pracownik serwisu. Uszkodzenia wynikaj**ą**ce z napraw serwisowych<br>nieautoryzowanych przez firm**ę Dell™ nie są** objęte gwarancj**ą**.

## <span id="page-3-1"></span>**Zdejmowanie pokrywy przedniej**

- 1. Postępuj zgodnie z procedurami opisanymi w [Zanim zaczniesz](file:///C:/data/systems/insp560st/po/sm/before.htm#wp1142684).
- 2. Zdejmij pokrywę komputera (zobacz [Zdejmowanie pokrywy komputera](file:///C:/data/systems/insp560st/po/sm/cover.htm#wp1189404)).
- 3. Złap i unieś kolejno uchwyty pokrywy przedniej, aby zdjąć ją z obudowy.
- 4. Obróć i odciągnij pokrywę przednią od komputera, aby zwolnić zaciski mocujące pokrywę z otworów.

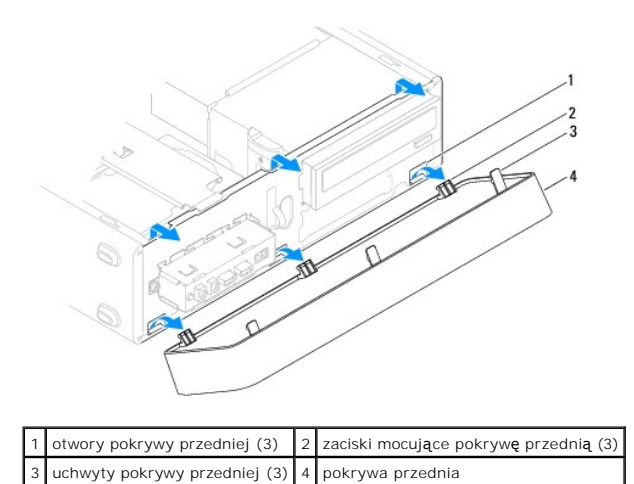

5. Odłóż pokrywę przednią w bezpieczne miejsce.

## <span id="page-3-2"></span>**Zakładanie pokrywy przedniej**

- 1. Postępuj zgodnie z procedurami opisanymi w [Zanim zaczniesz](file:///C:/data/systems/insp560st/po/sm/before.htm#wp1142684).
- 2. Wyrównaj i wsuń zaciski pokrywy przedniej do otworów.
- 3. Dosuń pokrywę przednią do komputera, obracając nią, aż zaczepy pokrywy zostaną zamocowane w otworach.
- 4. Załóż pokrywę komputera (zobacz Nakł[adanie pokrywy komputera\)](file:///C:/data/systems/insp560st/po/sm/cover.htm#wp1189467).
- 5. Podłącz komputer i pozostałe urządzenia do gniazd elektrycznych, a następnie włącz ich zasilanie.

## <span id="page-5-0"></span> **Wspornik**

**Dell™ Inspiron™ 560s — Instrukcja serwisowa** 

- [Zdejmowanie wspornika](#page-5-1)
- [Wyjmowanie wspornika](#page-5-2)
- OSTRZEZENIE: Przed przystąpieniem do wykonywania czynności wymagających otwarcia obudowy komputera należy zapoznać się z<br>instrukcjami dotyczącymi bezpieczeństwa dostarczonymi z komputerem. Więcej informacji o zasadach bezp
- OSTRZEZENIE: Aby ustrzec się przed porażeniem prądem, przed zdejmowaniem pokrywy należy zawsze odłączać komputer od gniazda<br>elektrycznego.

OSTRZEZENIE: Nie należy korzystać z komputera, je**śli którakolwiek pokrywa (w tym pokrywy komputera, ramki, elementy zaś**lepiające,<br>za**ś**lepki panelu przedniego itd.) jest zdjęta.

## <span id="page-5-1"></span>**Zdejmowanie wspornika**

- 1. Postępuj zgodnie z procedurami opisanymi w [Zanim zaczniesz](file:///C:/data/systems/insp560st/po/sm/before.htm#wp1142684).
- 2. Zdejmij pokrywę komputera (zobacz [Zdejmowanie pokrywy komputera](file:///C:/data/systems/insp560st/po/sm/cover.htm#wp1189404)).
- 3. Pociągnij zatrzask zwalniający wspornika i przekręć wspornik w górę.
- 4. Wyciągnij wspornik z gniazd zatrzasków zawiasu i odłóż go w bezpieczne miejsce.

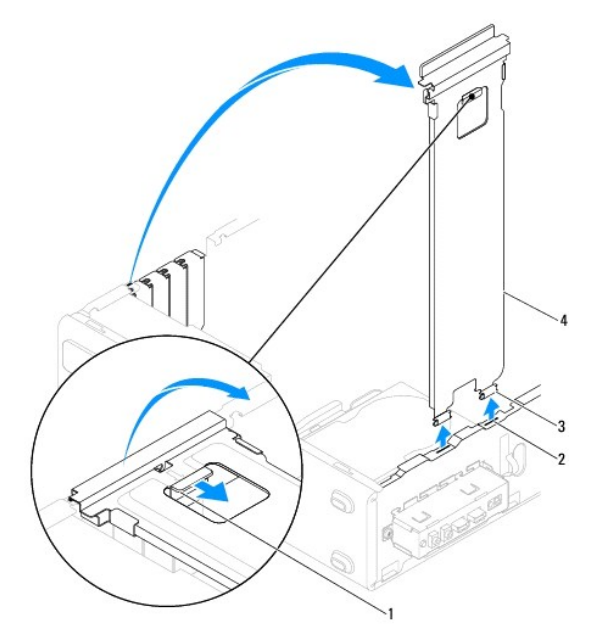

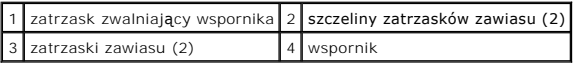

## <span id="page-5-2"></span>**Wyjmowanie wspornika**

- 1. Postępuj zgodnie z procedurami opisanymi w [Zanim zaczniesz](file:///C:/data/systems/insp560st/po/sm/before.htm#wp1142684).
- 2. Wyrównaj i wsuń zatrzaski zawiasów znajdujące się w dolnej części wspornika w szczeliny umieszczone na krawędzi komputera.
- 3. Pociągnij zatrzask zwalniający wspornika i przekręć wspornik w dół do momentu, aż zatrzask zwalniający wspornika wskoczy na miejsce.
- 4. Załóż pokrywę komputera (zobacz Nakł[adanie pokrywy komputera\)](file:///C:/data/systems/insp560st/po/sm/cover.htm#wp1189467).
- 5. Podłącz komputer i pozostałe urządzenia do gniazd elektrycznych, a następnie włącz ich zasilanie.

#### <span id="page-7-0"></span> **Karty PCI i PCI Express Dell™ Inspiron™ 560s — Instrukcja serwisowa**

- 
- [Wymontowywanie kart PCI i PCI Express](#page-7-1)  **Instalowanie kart PCI i PCI Express**
- 
- konfiguracja komputera po usunię[ciu lub instalacji karty PCI/PCI Express Card](#page-9-0)
- OSTRZEZENIE: Przed przystąpieniem do wykonywania czynności wymagających otwarcia obudowy komputera należy zapoznać się z<br>instrukcjami dotyczącymi bezpieczeństwa dostarczonymi z komputerem. Więcej informacji o zasadach bezp
- △ OSTRZEŽENIE: Aby ustrzec się przed porażeniem prądem, przed zdejmowaniem pokrywy należy zawsze odłączać komputer od gniazda **elektrycznego.**
- OSTRZEZENIE: Nie należy korzystać z komputera, je**śli którakolwiek pokrywa (w tym pokrywy komputera, ramki, elementy zaś**lepiające,<br>zaślepki panelu przedniego itd.) jest zdjęta.
- PRZESTROGA: Naprawia**ć** komputer może tylko przeszkolony pracownik serwisu. Uszkodzenia wynikające z napraw serwisowych<br>nieautoryzowanych przez firm**ę Dell™ nie są** objęte gwarancją.

### <span id="page-7-1"></span>**Wymontowywanie kart PCI i PCI Express**

- 1. Postępuj zgodnie z procedurami opisanymi w [Zanim zaczniesz](file:///C:/data/systems/insp560st/po/sm/before.htm#wp1142684).
- 2. Zdejmij pokrywę komputera (zobacz [Zdejmowanie pokrywy komputera](file:///C:/data/systems/insp560st/po/sm/cover.htm#wp1189404)).
- 3. Wymontuj wspornik (zobacz [Zdejmowanie wspornika](file:///C:/data/systems/insp560st/po/sm/bracket.htm#wp1189054)).
- 4. W razie potrzeby odłącz wszystkie kable podłączone do karty i wyjmij ją.
	- l Karta PCI lub PCI Express x1: chwyć kartę za górne krawędzie, a następnie delikatnie wyjmij ze złącza.
	- l W przypadku karty PCI Express x16: dociśnij mechanizm podtrzymujący, złap kartę za górne krawędzie i wyjmij ze złącza.

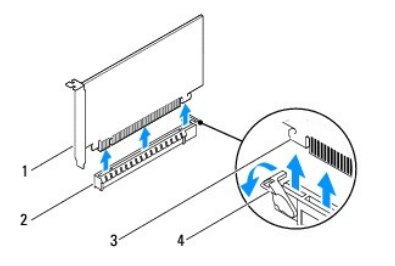

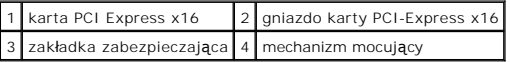

5. Jeżeli wyjmujesz kartę na stałe, zamontuj zaślepkę w pustym otworze na gniazdo karty.

**UWAGA:** W pustych otworach gniazd kart musi być zainstalowana zaślepka, aby zachować zgodność komputera z certyfikatami FCC. Zaślepki<br>uniemożliwiają przedostawanie się kurzu i brudu do wnętrza komputera.

- 6. Zamontuj wspornik (zobacz [Wyjmowanie wspornika\)](file:///C:/data/systems/insp560st/po/sm/bracket.htm#wp1181287).
- 7. Załóż pokrywę komputera (zobacz Nakł[adanie pokrywy komputera\)](file:///C:/data/systems/insp560st/po/sm/cover.htm#wp1189467).
- 8. Podłącz komputer i pozostałe urządzenia do gniazdek elektrycznych, a następnie włącz ich zasilanie.
- 9. Usuń sterownik karty z systemu operacyjnego.
- 10. Aby zakończyć procedurę demontażu, zobacz konfiguracja komputera po usunię[ciu lub instalacji karty PCI/PCI Express Card.](#page-9-0)

## <span id="page-8-1"></span><span id="page-8-0"></span>**Instalowanie kart PCI i PCI Express**

- 1. Postępuj zgodnie z procedurami opisanymi w [Zanim zaczniesz](file:///C:/data/systems/insp560st/po/sm/before.htm#wp1142684).
- 2. Zdejmij pokrywę komputera (zobacz [Zdejmowanie pokrywy komputera](file:///C:/data/systems/insp560st/po/sm/cover.htm#wp1189404)).
- 3. Wymontuj wspornik (zobacz [Zdejmowanie wspornika](file:///C:/data/systems/insp560st/po/sm/bracket.htm#wp1189054)).
- 4. Jeżeli karta montowana jest po raz pierwszy, usuń wspornik zakrywający wejście gniazda karty.
- 5. Przygotuj kartę do instalacji.

Informacje dotyczące konfigurowania karty, wykonywania wewnętrznych połączeń lub innego dostosowywania jej do używania w komputerze można<br>znaleźć w dokumentacji dołączonej do karty.

6. Jeśli instalujesz kartę PCI Express w złączu kart typu x16, ustaw kartę tak, aby gniazdo zabezpieczające było wyrównane z zaczepem zabezpieczającym.

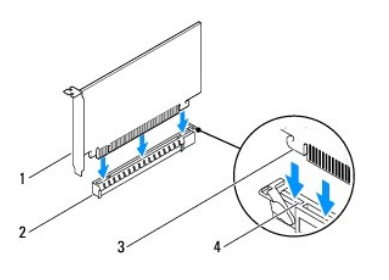

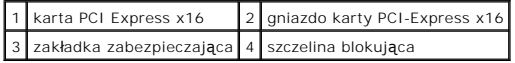

7. Umieść kartę w gnieździe i mocno ją dociśnij. Upewnij się, czy karta dobrze trzyma się w gnieździe.

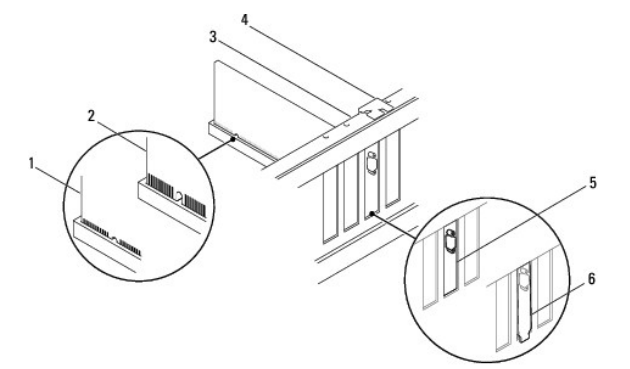

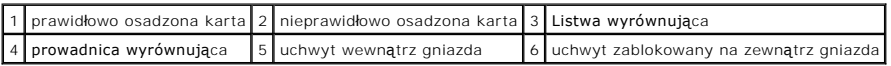

- 8. Zamontuj wspornik (zobacz [Wyjmowanie wspornika\)](file:///C:/data/systems/insp560st/po/sm/bracket.htm#wp1181287)
- 9. Wepnij kable, które powinny być podłączone do karty.

Informacje dotyczące podłączania kabli do karty można znaleźć w dokumentacji karty.

- PRZESTROGA: Kable karty nie powinny biec nad kartami lub za nimi. Kable biegnące nad kartami mogą uniemożliwić właściwe zamknięcie<br>pokrywy komputera lub spowodować uszkodzenie sprzętu.
- 10. Załóż pokrywę komputera (zobacz Nakł[adanie pokrywy komputera\)](file:///C:/data/systems/insp560st/po/sm/cover.htm#wp1189467).
- 11. Podłącz komputer i pozostałe urządzenia do gniazd elektrycznych, a następnie włącz ich zasilanie.
- 12. Aby dokończyć instalację, zobacz konfiguracja komputera po usunię[ciu lub instalacji karty PCI/PCI Express Card](#page-9-0).

# <span id="page-9-1"></span><span id="page-9-0"></span>**konfiguracja komputera po usunięciu lub instalacji karty PCI/PCI Express Card**

**UWAGA:** Informacje na temat umiejscowienia złączy zewnętrznych zawiera *Instrukcja konfiguracji.* Aby uzyskać informacje na temat instalowania<br>s**terowników i oprogramowania karty, zapoznaj się** z dokumentacją dostarczoną

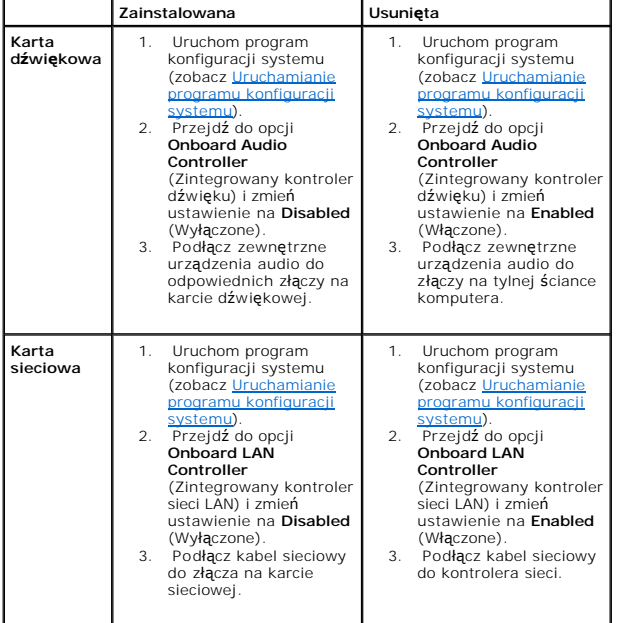

#### <span id="page-10-0"></span> **Bateria**

**Dell™ Inspiron™ 560s — Instrukcja serwisowa** 

- **Wyjmowanie baterii**
- **O** Wymiana baterii
- OSTRZEZENIE: Przed przystąpieniem do wykonywania czynności wymagających otwarcia obudowy komputera należy zapoznać się z<br>instrukcjami dotyczącymi bezpieczeństwa dostarczonymi z komputerem. Więcej informacji o zasadach bezp
- OSTRZEZENIE: Nieprawidłowe zamocowanie nowej baterii grozi jej wybuchem. Baterię wolno wymienić tylko na baterię tego samego typu lub<br>jej odpowiednik zalecany przez producenta. Zużyte baterie należy utylizować zgodnie z in
- OSTRZEZENIE: Aby ustrzec się przed porażeniem prądem, przed zdejmowaniem pokrywy należy zawsze odłączać komputer od gniazda<br>elektrycznego.
- **OSTRZEŻENIE: Nie należy korzystać z komputera, jeśli którakolwiek pokrywa (w tym pokrywy komputera, ramki, elementy zaślepiające, zaślepki panelu przedniego itd.) jest zdjęta.**

PRZESTROGA: Naprawia**ć** komputer może tylko przeszkolony pracownik serwisu. Uszkodzenia wynikaj**ą**ce z napraw serwisowych<br>nieautoryzowanych przez firm**ę Dell™ nie są** obj**ę**te gwarancj**ą**.

## <span id="page-10-1"></span>**Wyjmowanie baterii**

- <span id="page-10-3"></span>1. Zanotuj wszystkie ustawienia na ekranach konfiguracji systemu (zobacz [Konfiguracja systemu](file:///C:/data/systems/insp560st/po/sm/setup.htm#wp1160258)), tak aby móc je przywrócić po zainstalowaniu nowej bateri
- 2. Postępuj zgodnie z procedurami opisanymi w [Zanim zaczniesz](file:///C:/data/systems/insp560st/po/sm/before.htm#wp1142684).
- 3. Zdejmij pokrywę komputera (zobacz [Zdejmowanie pokrywy komputera](file:///C:/data/systems/insp560st/po/sm/cover.htm#wp1189404))
- 4. Odszukaj gniazdo baterii (zobacz Elementy pł[yty systemowej](file:///C:/data/systems/insp560st/po/sm/techov.htm#wp1206583)).
- PRZESTROGA: Podczas wyważania baterii z gniazda za pomocą tępego narzędzia należy uważać, aby nie dotknąć tym narzędziem płyty<br>systemowej. Przed rozpoczęciem wyważania baterii należy upewnić się, że narzędzie tkwi między b

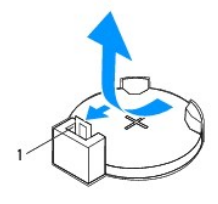

1 dźwignia zwalniająca baterii

5. Naciśnij dźwignię zwalniającą baterii, aby wyjąć baterię.

## <span id="page-10-2"></span>**Wymiana baterii**

- 1. Postępuj zgodnie z procedurami opisanymi w [Zanim zaczniesz](file:///C:/data/systems/insp560st/po/sm/before.htm#wp1142684).
- 2. Włóż do gniazda nową baterię (CR2032) stroną oznaczoną znakiem "+" do góry i zamocuj ją dociskając w gnieździe.

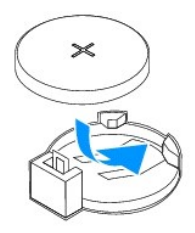

- 3. Załóż pokrywę komputera (zobacz Nakł[adanie pokrywy komputera\)](file:///C:/data/systems/insp560st/po/sm/cover.htm#wp1189467).
- 4. Podłącz komputer i pozostałe urządzenia do gniazd elektrycznych, a następnie włącz ich zasilanie.
- 5. Przejdź do konfiguracji systemu (zobacz <u>Uruchamianie programu konfiguracji systemu</u>) i przywróć wszystkie ustawienia zanotowane podczas<br>wykonywania etapu <u>krok 1</u>.

### <span id="page-12-0"></span> **Pokrywa komputera**

**Dell™ Inspiron™ 560s — Instrukcja serwisowa** 

- [Zdejmowanie pokrywy komputera](#page-12-1)
- **O** Nakładanie pokrywy komputera
- OSTRZEZENIE: Przed przystąpieniem do wykonywania czynności wymagających otwarcia obudowy komputera należy zapoznać się z<br>instrukcjami dotyczącymi bezpieczeństwa dostarczonymi z komputerem. Więcej informacji o zasadach bezp
- OSTRZEZENIE: Aby ustrzec się przed porażeniem prądem, przed zdejmowaniem pokrywy należy zawsze odłączać komputer od gniazda<br>elektrycznego.
- OSTRZEZENIE: Nie należy korzystać z komputera, je**śli którakolwiek pokrywa (w tym pokrywy komputera, ramki, elementy zaś**lepiające,<br>za**ś**lepki panelu przedniego itd.) jest zdjęta.
- PRZESTROGA: Naprawia**ć** komputer może tylko przeszkolony pracownik serwisu. Uszkodzenia wynikaj**ą**ce z napraw serwisowych<br>nieautoryzowanych przez firm**ę Dell™ nie są** objęte gwarancj**ą**.
- **PRZESTROGA: Upewnij się, że dostępna jest wystarczająca ilość miejsca na pokrywę — przynajmniej 30 cm miejsca na biurku.**

## <span id="page-12-1"></span>**Zdejmowanie pokrywy komputera**

- 1. Postępuj zgodnie z procedurami opisanymi w [Zanim zaczniesz](file:///C:/data/systems/insp560st/po/sm/before.htm#wp1142684).
- 2. Zamknij spód obudowy.

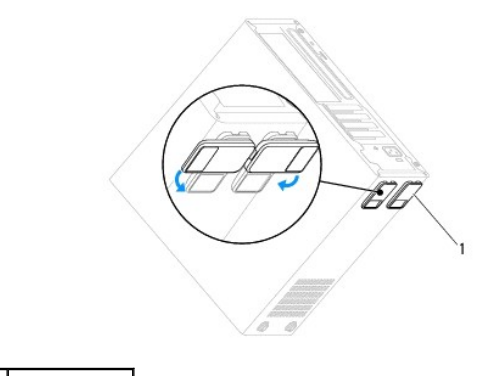

#### 1 spód obudowy

- 3. Połóż komputer na boku tak, aby pokrywa znajdowała się na górze.
- 4. Za pomocą śrubokręta odkręć dwa wkręty mocujące pokrywę.

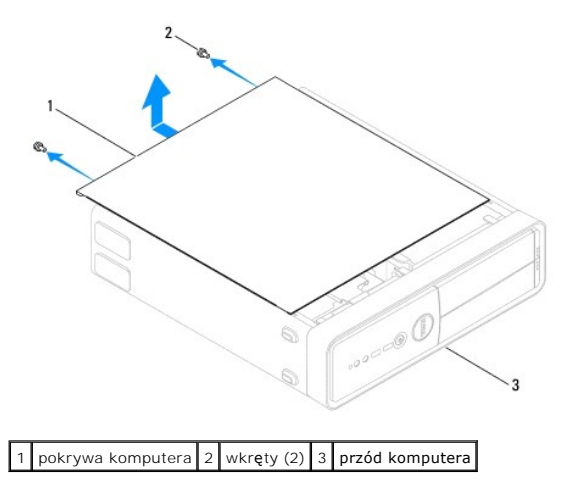

- <span id="page-13-0"></span>5. Wymontuj pokrywę, odsuwając ją od przodu komputera i unosząc.
- 6. Odłóż pokrywę na bok w bezpieczne miejsce.

## <span id="page-13-1"></span>**Nakładanie pokrywy komputera**

- 1. Postępuj zgodnie z procedurami opisanymi w [Zanim zaczniesz](file:///C:/data/systems/insp560st/po/sm/before.htm#wp1142684).
- 2. Upewnij się, że kable są podłączone i przesuń kable na bok.
- 3. Upewnij się, że wewnątrz komputera nie zostały narzędzia ani inne elementy.
- 4. Wyrównaj wypustki na spodzie komputera względem otworów wzdłuż jego krawędzi.
- 5. Dociśnij pokrywę komputera i przesuń ją w kierunku przodu komputera, aż usłyszysz odgłos kliknięcia lub poczujesz opór świadczący o tym, że została prawidłowo założona.
- 6. Sprawdź, czy pokrywa jest właściwie osadzona.
- 7. Umieść w otworach dwa wkręty mocujące pokrywę komputera i dokręć ją za pomocą śrubokręta.

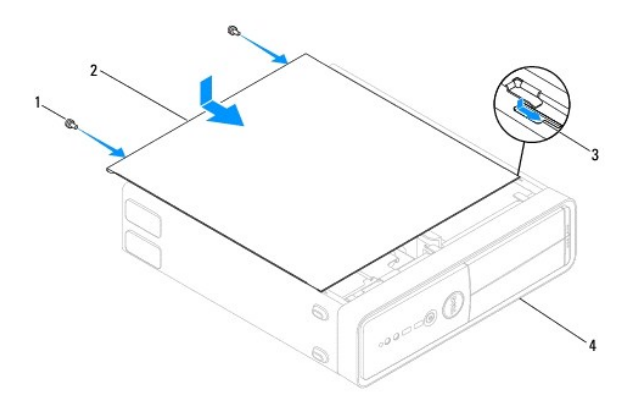

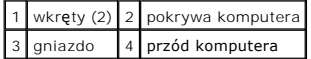

- 8. Otwórz spód obudowy.
- 9. Postaw komputer w pozycji pionowej.

PRZESTROGA: Upewnij si**ę, że żaden z wywietrzników nie jest zakryty. Zablokowanie wywietrzników moż**e spowodować poważne problemy z<br>chłodzeniem.

#### <span id="page-14-0"></span> **Procesor**

**Dell™ Inspiron™ 560s — Instrukcja serwisowa** 

- [Wyjmowanie procesora](#page-14-1)
- **Wymiana procesora**
- OSTRZEZENIE: Przed przystąpieniem do wykonywania czynności wymagających otwarcia obudowy komputera należy zapoznać się z<br>instrukcjami dotyczącymi bezpieczeństwa dostarczonymi z komputerem. Więcej informacji o zasadach bezp
- △ OSTRZEŽENIE: Aby ustrzec się przed porażeniem prądem, przed zdejmowaniem pokrywy należy zawsze odłączać komputer od gniazda **elektrycznego.**
- OSTRZEZENIE: Nie należy korzystać z komputera, je**śli którakolwiek pokrywa (w tym pokrywy komputera, ramki, elementy zaś**lepiające,<br>za**ś**lepki panelu przedniego itd.) jest zdjęta.
- **PRZESTROGA: Naprawiać komputer może tylko przeszkolony pracownik serwisu. Uszkodzenia wynikające z napraw nieautoryzowanych przez firmę Dell nie są objęte gwarancją.**
- **PRZESTROGA: Opisane tu czynności powinni wykonywać tylko użytkownicy zaznajomieni z procedurami wymontowywania i instalowania**  sprz**ę**tu. Nieprawidłowe wykonanie procedur może doprowadzić do uszkodzenia płyty systemowej. Informacje o wsparciu technicznym, zobacz<br>Instrukcja konfiguracji.

#### <span id="page-14-1"></span>**Wyjmowanie procesora**

- 1. Postępuj zgodnie z procedurami opisanymi w [Zanim zaczniesz](file:///C:/data/systems/insp560st/po/sm/before.htm#wp1142684).
- 2. Zdejmij pokrywę komputera (zobacz [Zdejmowanie pokrywy komputera](file:///C:/data/systems/insp560st/po/sm/cover.htm#wp1189404)).
- △ PRZESTROGA: Chociaż zespół wentylatora i radiatora procesora jest chroniony plastikową osłoną, podczas normalnej pracy może się silnie **nagrzewać. Przed dotknięciem go poczekaj, aż ostygnie.**
- 3. Wymontuj zespół wentylatora i radiatora procesora z komputera (zobacz Wymontowywanie zespoł[u wentylatora i radiatora procesora](file:///C:/data/systems/insp560st/po/sm/fan.htm#wp1180146)).

**UWAGA:** O ile nowy procesor nie wymaga użycia nowego radiatora, zainstaluj nowy procesor z dotychczas używanym zespołem radiatora.

4. Naciśnij dźwignię zwalniającą w dół i na zewnątrz, aby uwolnić ją spod zaczepu, który ją zabezpiecza.

5. Otwórz pokrywę procesora.

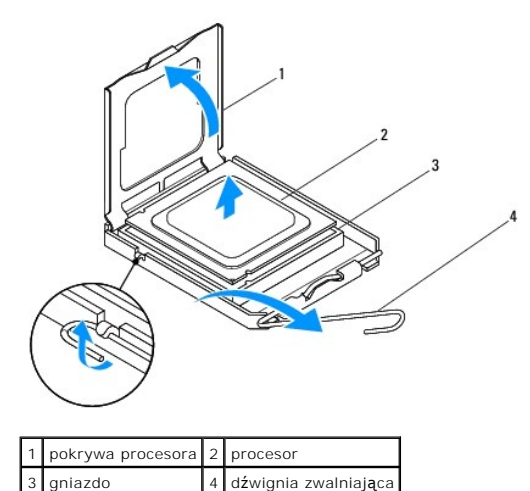

**PRZESTROGA: Podczas wymontowywania procesora nie należy dotykać styków i nie wolno dopuścić do kontaktu styków z jakimikolwiek ciałami obcymi.**

6. Delikatnie unieś procesor i wyjmij go z gniazda.

<span id="page-15-1"></span>Pozostaw dźwignię zwalniającą w pozycji otwartej, aby w gnieździe można było zainstalować nowy procesor.

## <span id="page-15-0"></span>**Wymiana procesora**

- **PRZESTROGA: Pozbądź się ładunków elektrycznych z ciała, dotykając niemalowanej powierzchni metalowej z tyłu komputera.**
- **PRZESTROGA: Podczas wymiany procesora nie wolno dotykać wtyków w gnieździe i nie pozwolić, aby spadł na nie jakikolwiek przedmiot.**
- 1. Postępuj zgodnie z procedurami opisanymi w [Zanim zaczniesz](file:///C:/data/systems/insp560st/po/sm/before.htm#wp1142684).
- 2. Rozpakuj nowy procesor, zachowując ostrożność i nie dotykając spodu procesora.
- △ PRZESTROGA: Procesor należy prawidłowo umieścić w gnieździe, aby zapobiec trwałemu uszkodzeniu procesora i komputera po włączeniu **komputera.**
- 3. Jeśli dźwignia zwalniająca gniazda nie jest w pełni otwarta, przestaw ją w tę pozycję.
- 4. Wyrównaj przednie i tylne nacięcia na procesorze z przednim i tylnym nacięciem w gnieździe.
- 5. Dopasuj styk nr 1 procesora do styku nr 1 gniazda.
- PRZESTROGA: Aby uniknąć uszkodzenia sprzętu, należy sprawdzić, czy procesor jest odpowiednio wyrównany w odniesieniu do gniazda, i<br>podczas jego instalacji nie używać nadmiernej siły.
- 6. Ostrożnie umieść procesor w gnieździe i upewnij się, że jest on odpowiednio dopasowany.
- 7. Kiedy procesor jest już w pełni osadzony w gnieździe, zamknij pokrywę procesora.

Upewnij się, że zakładka na pokrywie procesora znajduje się pod środkowym zatrzaskiem pokrywy na gnieździe.

8. Przesuń dźwignię zwalniania gniazda z powrotem w stronę gniazda i zatrzaśnij na miejscu, aby zabezpieczyć procesor.

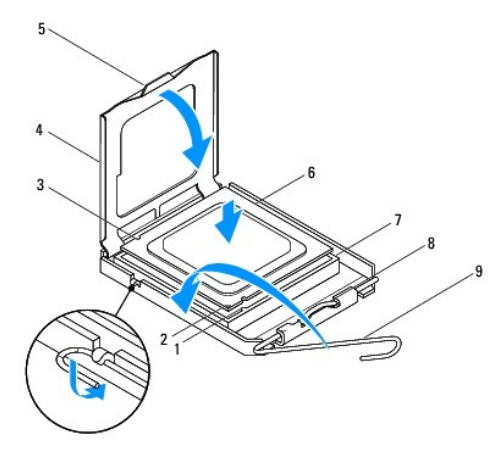

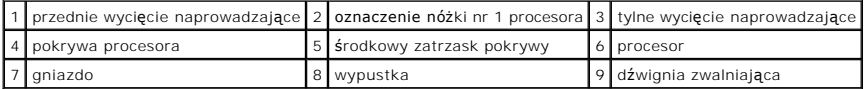

9. Oczyść podstawę radiatora z pasty termoprzewodzącej.

PRZESTROGA: Należy pamiętać o nałożeniu świeżej pasty termoprzewodzącej. Pasta termoprzewodząca jest niezbędna dla zapewnienia<br>właściwego odprowadzania ciepła, a tym samym umożliwienia wydajnej pracy procesora.

<sup>10.</sup> Nałóż nową pastę termoprzewodzącą w górnej części procesora.

11. Zamontuj zespół wentylatora i radiatora procesora (zobacz Instalowanie zespoł[u wentylatora i radiatora procesora](file:///C:/data/systems/insp560st/po/sm/fan.htm#wp1193789)).

**PRZESTROGA: Należy sprawdzić, czy zespół wentylatora i radiatora procesora jest prawidłowo osadzony i zabezpieczony.**

- 12. Załóż pokrywę komputera (zobacz Nakł[adanie pokrywy komputera\)](file:///C:/data/systems/insp560st/po/sm/cover.htm#wp1189467).
- 13. Podłącz komputer i pozostałe urządzenia do gniazd elektrycznych i włącz je.

#### <span id="page-17-0"></span> **Napędy**

**Dell™ Inspiron™ 560s — Instrukcja serwisowa** 

- **O** Dysk twardy
- Czytnik kart pa
- **O** Naped dysków optycznych
- OSTRZEZENIE: Przed przystąpieniem do wykonywania czynności wymagających otwarcia obudowy komputera należy zapoznać się z<br>instrukcjami dotyczącymi bezpieczeństwa dostarczonymi z komputerem. Więcej informacji o zasadach bezp
- △ OSTRZEŻENIE: Aby ustrzec się przed porażeniem prądem, przed zdejmowaniem pokrywy należy zawsze odłączać komputer od gniazda **elektrycznego.**
- OSTRZEZENIE: Nie należy korzystać z komputera, je**śli którakolwiek pokrywa (w tym pokrywy komputera, ramki, elementy zaś**lepiające,<br>zaślepki panelu przedniego itd.) jest zdjęta.

PRZESTROGA: Naprawia**ć** komputer może tylko przeszkolony pracownik serwisu. Uszkodzenia wynikające z napraw serwisowych<br>nieautoryzowanych przez firm**ę Dell™ nie są** objęte gwarancją.

## <span id="page-17-1"></span>**Dysk twardy**

## **Wymontowywanie dysku twardego**

- PRZESTROGA: Jeśli wymieniasz dysk twardy zawieraj**ący dane, które chcesz zachować**, przed rozpoczęciem wykonywania tej procedury<br>sporz**ądź** kopię zapasow**ą swoich plików.**
- 1. Postępuj zgodnie z procedurami opisanymi w [Zanim zaczniesz](file:///C:/data/systems/insp560st/po/sm/before.htm#wp1142684).
- 2. Zdejmij pokrywę komputera (zobacz Zdejmowanie pokrywy kompute
- 3. Wymontuj wspornik (zobacz [Zdejmowanie wspornika](file:///C:/data/systems/insp560st/po/sm/bracket.htm#wp1189054)).
- 4. Odłącz od dysku twardego kabel danych oraz kabel zasilający.

**UWAGA:** Jeśli jednocześnie nie dokonujesz wymiany dysku twardego, odłącz drugą końcówkę kabla danych od płyty systemowej i odłóż kabel na bok. Kabla danych można użyć do późniejszej instalacji dysku twardego.

5. Dociśnij zatrzask zabezpieczający znajdujący się z boku dysku twardego, a następnie wysuń dysk do przodu i w górę.

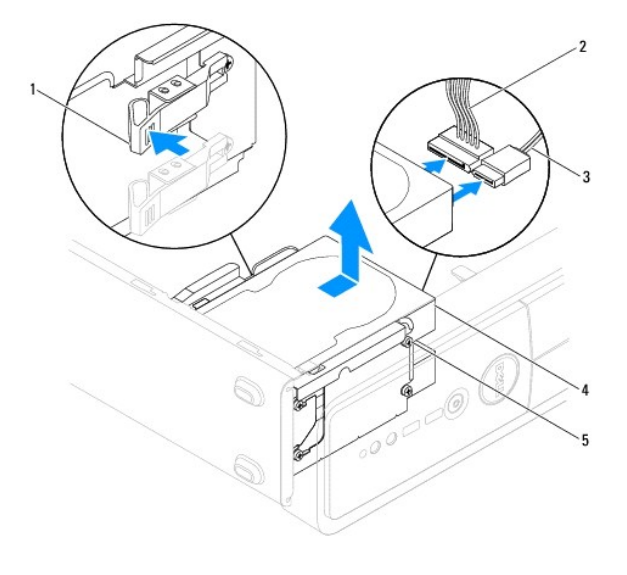

1 zakładka zabezpieczająca 2 kabel zasilający 3 kabel danych

<span id="page-18-1"></span>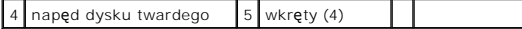

6. Jeśli wyjęcie dysku twardego powoduje zmianę konfiguracji dysku, należy pamiętać o wprowadzeniu tych zmian w konfiguracji systemu (zobacz stemu)

## **Instalowanie dysku twardego**

- 1. Postępuj zgodnie z procedurami opisanymi w [Zanim zaczniesz](file:///C:/data/systems/insp560st/po/sm/before.htm#wp1142684).
- 2. Sprawdź w dokumentacji napędu, czy jest skonfigurowany odpowiednio do Twojego komputera.
- 3. Przymocuj cztery wkręty szyjkowe do dysku twardego (w razie potrzeby).

**UWAGA:** W przypadku wymiany istniejącego napędu, wykręć wkręty szyjkowe z istniejącego napędu i przykręć je do instalowanego napędu.

- 4. Podłącz do dysku twardego kabel zasilający oraz kabel danych.
- 5. W razie potrzeby, podłącz kabel danych do złącza pł[yty systemowej](file:///C:/data/systems/insp560st/po/sm/techov.htm#wp1206583) (zobacz Elementy płyty systemowej).
- 6. Wsuń dysk twardy do wnęki dysku, aż dysk wskoczy na miejsce.
- 7. Sprawdź wszystkie kable, aby upewnić się, że są właściwie podłączone i mocno dociśnięte.
- 8. Zamontuj wspornik (zobacz [Wyjmowanie wspornika\)](file:///C:/data/systems/insp560st/po/sm/bracket.htm#wp1181287).
- 9. Załóż pokrywę komputera (zobacz Nakł[adanie pokrywy komputera\)](file:///C:/data/systems/insp560st/po/sm/cover.htm#wp1189467).
- 10. Podłącz komputer i pozostałe urządzenia do gniazd elektrycznych, a następnie włącz ich zasilanie.
- 11. Instrukcje dotyczące instalowania oprogramowania wymaganego do pracy dysku twardego znajdują się w dokumentacji dysku twardego.
- 12. Sprawdź w konfiguracji systemu, czy konfiguracja dysku twardego nie uległa zmianie (zobacz [Uruchamianie programu konfiguracji systemu\)](file:///C:/data/systems/insp560st/po/sm/setup.htm#wp1160276).

## <span id="page-18-0"></span>**Czytnik kart pamięci**

## **Wymontowywanie czytnika kart pamięci**

- 1. Postępuj zgodnie z procedurami opisanymi w [Zanim zaczniesz](file:///C:/data/systems/insp560st/po/sm/before.htm#wp1142684).
- 2. Zdejmij pokrywę komputera (zobacz [Zdejmowanie pokrywy komputera](file:///C:/data/systems/insp560st/po/sm/cover.htm#wp1189404)).
- 3. Zdejmij pokrywę przednią (zobacz [Zdejmowanie pokrywy przedniej](file:///C:/data/systems/insp560st/po/sm/bezel.htm#wp1181855)).
- 4. Odłącz kabel USB modułu FlexBay od złącza na płycie systemowej (zobacz Elementy pł[yty systemowej](file:///C:/data/systems/insp560st/po/sm/techov.htm#wp1206583)).
- 5. Dociśnij zatrzask zabezpieczający znajdujący się z boku czytnika kart pamięci i wysuń czytnik.

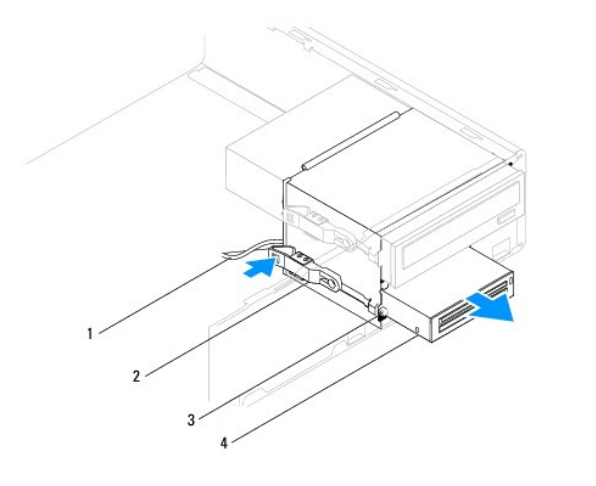

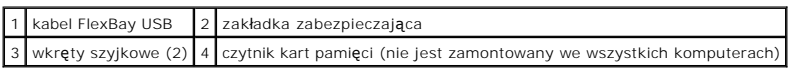

# **Instalowanie czytnika kart pamięci**

- 1. Postępuj zgodnie z procedurami opisanymi w [Zanim zaczniesz](file:///C:/data/systems/insp560st/po/sm/before.htm#wp1142684).
- 2. W przypadku instalowania nowego czytnika kart pamięci, wyjmij metalową płytkę. Ustaw wkrętak krzyżowy we wcięciu w metalowej płytce i przekręć go na zewnątrz, aby złamać i wyjąć płytkę.

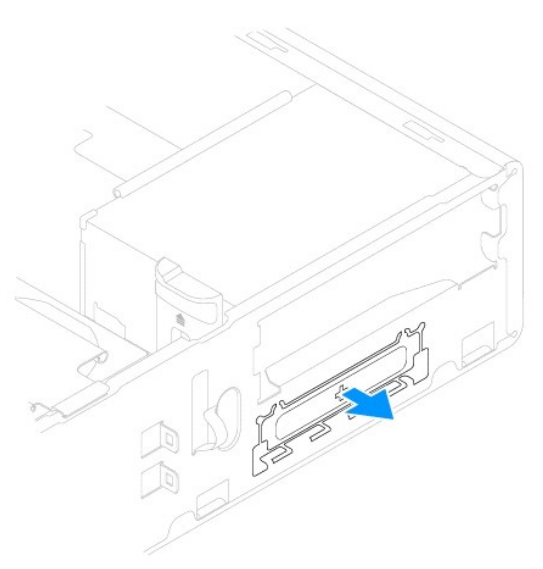

3. Przymocuj dwa wkręty szyjkowe do czytnika kart pamięci (w razie potrzeby).

**UWAGA:** W przypadku wymiany istniejącego napędu, wykręć wkręty szyjkowe z istniejącego napędu i przykręć je do instalowanego napędu.

<span id="page-20-1"></span>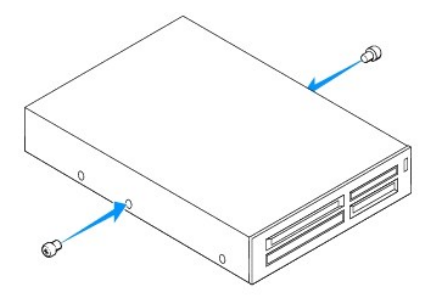

- 4. Delikatnie wsuń czytnik kart pamięci do gniazda FlexBay, aż czytnik kart pamięci wskoczy na miejsce.
- 5. Podłącz kabel USB modułu FlexBay do złącza na płycie systemowej (zobacz Elementy pł[yty systemowej](file:///C:/data/systems/insp560st/po/sm/techov.htm#wp1206583)).
- 6. Załóż pokrywę przednią (zobacz Zakł[adanie pokrywy przedniej](file:///C:/data/systems/insp560st/po/sm/bezel.htm#wp1181929)).
- 7. Załóż pokrywę komputera (zobacz Nakł[adanie pokrywy komputera\)](file:///C:/data/systems/insp560st/po/sm/cover.htm#wp1189467).
- 8. Podłącz komputer i pozostałe urządzenia do gniazd elektrycznych, a następnie włącz ich zasilanie.

## <span id="page-20-0"></span>**Napęd dysków optycznych**

## **Wymontowywanie napędu dysków optycznych**

- 1. Postępuj zgodnie z procedurami opisanymi w [Zanim zaczniesz](file:///C:/data/systems/insp560st/po/sm/before.htm#wp1142684).
- 2. Zdejmij pokrywę komputera (zobacz [Zdejmowanie pokrywy komputera](file:///C:/data/systems/insp560st/po/sm/cover.htm#wp1189404)).
- 3. Zdejmij pokrywę przednią (zobacz [Zdejmowanie pokrywy przedniej](file:///C:/data/systems/insp560st/po/sm/bezel.htm#wp1181855)).
- 4. Odłącz kabel zasilania oraz kabel danych napędu optycznego od tylnej części napędu.

**UWAGA:** Jeśli jednocześnie nie jest wymieniany nap**ęd dysków optycznych, odłą**cz drugą końcówkę kabla danych od płyty systemowej i odłóż<br>kabel na bok. Kabla danych można użyć do zainstalowania napędu dysków optycznych w p

5. Dociśnij zatrzask zabezpieczający znajdujący się z boku napędu optycznego i wysuń napęd.

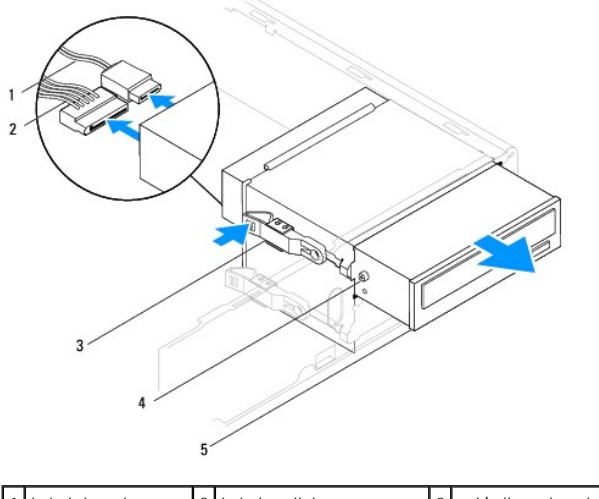

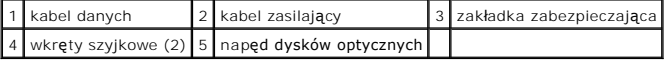

6. Załóż pokrywę przednią (zobacz Zakł[adanie pokrywy przedniej](file:///C:/data/systems/insp560st/po/sm/bezel.htm#wp1181929)).

- <span id="page-21-0"></span>7. Załóż pokrywę komputera (zobacz Nakł[adanie pokrywy komputera\)](file:///C:/data/systems/insp560st/po/sm/cover.htm#wp1189467).
- 8. Podłącz komputer i pozostałe urządzenia do gniazd elektrycznych, a następnie włącz ich zasilanie.
- 9. Skonfiguruj napędy w konfiguracji systemu (zobacz [Opcje konfiguracji systemu\)](file:///C:/data/systems/insp560st/po/sm/setup.htm#wp1166955).

## **Instalowanie napędu dysków optycznych**

- 1. Postępuj zgodnie z procedurami opisanymi w [Zanim zaczniesz](file:///C:/data/systems/insp560st/po/sm/before.htm#wp1142684).
- 2. Przymocuj dwa wkręty szyjkowe do napędu optycznego (w razie potrzeby).

**UWAGA:** W przypadku wymiany istniejącego napędu, wykręć wkręty szyjkowe z istniejącego napędu i przykręć je do instalowanego napędu.

- 3. Delikatnie wsuń napęd optyczny do wnęki napędu optycznego, aż wskoczy na miejsce.
- 4. Podłącz do napędu optycznego kabel zasilający oraz kabel danych.
- 5. W razie potrzeby, podłącz kabel danych do złącza pł[yty systemowej](file:///C:/data/systems/insp560st/po/sm/techov.htm#wp1206583) (zobacz Elementy płyty systemowej).
- 6. Załóż pokrywę przednią (zobacz Zakł[adanie pokrywy przedniej](file:///C:/data/systems/insp560st/po/sm/bezel.htm#wp1181929)).
- 7. Załóż pokrywę komputera (zobacz Nakł[adanie pokrywy komputera\)](file:///C:/data/systems/insp560st/po/sm/cover.htm#wp1189467).
- 8. Podłącz komputer i pozostałe urządzenia do gniazd elektrycznych i włącz je.

Instrukcje dotyczące instalowania oprogramowania wymaganego do pracy napędu optycznego znajdują się w dokumentacji napędu optycznego.

9. Sprawdź w programie do konfiguracji systemu, czy konfiguracja napędów nie uległa zmianie (zobacz [Uruchamianie programu konfiguracji systemu](file:///C:/data/systems/insp560st/po/sm/setup.htm#wp1160276)).

## <span id="page-22-0"></span> **Wentylatory**

**Dell™ Inspiron™ 560s — Instrukcja serwisowa** 

- Wymontowywanie zespoł[u wentylatora i radiatora procesora](#page-22-1)
- **O** Instalowanie zespołu w
- [Wymontowywanie wentylatora obudowy](#page-23-2)
- [Wymiana wentylatora obudowy](#page-24-0)
- OSTRZEZENIE: Przed przystąpieniem do wykonywania czynności wymagających otwarcia obudowy komputera należy zapoznać się z<br>instrukcjami dotyczącymi bezpieczeństwa dostarczonymi z komputerem. Więcej informacji o zasadach bezp **dotyczącej przestrzegania przepisów, pod adresem www.dell.com/regulatory\_compliance.**
- OSTRZEZENI E: Aby zabezpieczy**ć się** przed porażenia pr**ą**dem, zranieniem obracającymi się łopatkami wentylatora lub innymi nieoczekiwanymi<br>obrażeniami, przed zdemontowaniem pokrywy należy odłączyć komputer od gniazdka ele
- OSTRZEZENIE: Nie należy korzystać z komputera, je**śli którakolwiek pokrywa (w tym pokrywy komputera, ramki, elementy zaś**lepiające,<br>za**ś**lepki panelu przedniego itd.) jest zdjęta.
- PRZESTROGA: Naprawia**ć** komputer może tylko przeszkolony pracownik serwisu. Uszkodzenia wynikające z napraw serwisowych<br>nieautoryzowanych przez firm**ę Dell™ nie są** objęte gwarancją.

## <span id="page-22-1"></span>**Wymontowywanie zespołu wentylatora i radiatora procesora**

- **PRZESTROGA: Zespół wentylatora i radiatora procesora stanowi jeden element. Nie należy usiłować wymontować samego wentylatora.**
- **PRZESTROGA: Podczas wyjmowania zespołu wentylatora i radiatora procesora nie dotykać łopatek wentylatora. Może to spowodować uszkodzenie wentylatora.**
- 1. Postępuj zgodnie z procedurami opisanymi w [Zanim zaczniesz](file:///C:/data/systems/insp560st/po/sm/before.htm#wp1142684).
- 2. Zdejmij pokrywę komputera (zobacz [Zdejmowanie pokrywy komputera](file:///C:/data/systems/insp560st/po/sm/cover.htm#wp1189404)).
- 3. Odłącz kabel wentylatora procesora od złącza na płycie systemowej (zobacz Elementy pł[yty systemowej\)](file:///C:/data/systems/insp560st/po/sm/techov.htm#wp1206583).
- 4. Delikatnie odsuń kable poprowadzone nad zespołem wentylatora i radiatora procesora.
- △ PRZESTROGA: Chociaż zespół wentylatora i radiatora procesora jest chroniony plastikową osłoną, podczas normalnej pracy może się silnie **nagrzewać. Przed dotknięciem go poczekaj, aż ostygnie.**
- 5. Odkręć cztery wkręty mocujące zespół wentylatora i radiatora i unieś go pionowo.

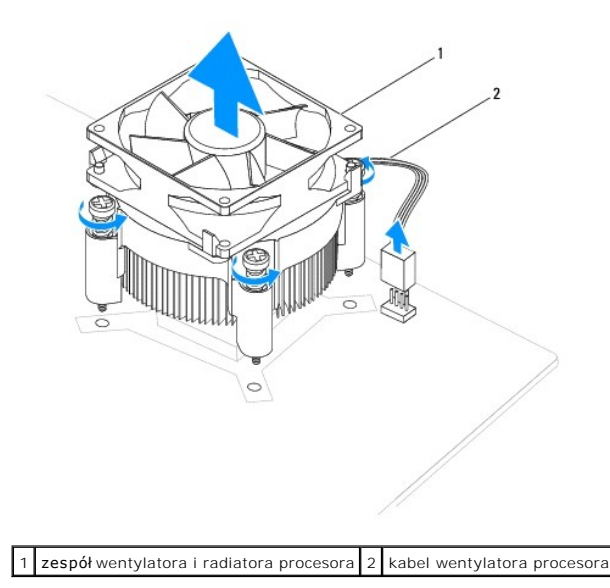

<span id="page-23-0"></span>**UWAGA:** Zespół wentylatora i radiatora procesora danego komputera może różnić się wyglądem od pokazanych na powyższej ilustracji.

### <span id="page-23-1"></span>**Instalowanie zespołu wentylatora i radiatora procesora**

- **PRZESTROGA: Podczas ponownej instalacji wentylatora należy zachować ostrożność, aby nie przycisnąć przewodów poprowadzonych pomiędzy płytą systemową i wentylatorem.**
- 1. Postępuj zgodnie z procedurami opisanymi w [Zanim zaczniesz](file:///C:/data/systems/insp560st/po/sm/before.htm#wp1142684)
- 2. Oczyść podstawę zespołu wentylatora i radiatora procesora z pasty termoprzewodzącej.

PRZESTROGA: Należy pamiętać o nałożeniu świeżej pasty termoprzewodzącej. Pasta termoprzewodząca jest niezbędna dla zapewnienia<br>właściwego odprowadzania ciepła, a tym samym umożliwienia wydajnej pracy procesora.

- 3. Nałóż nową pastę termoprzewodzącą w górnej części procesora.
- 4. Dopasuj wkręty mocujące na zespole wentylatora i radiatora procesora do czterech metalowych otworów na płycie systemowej.
- 5. Dokręć cztery wkręty mocujące zespół wentylatora i radiatora procesora do płyty systemowej.

**UWAGA:** Należy sprawdzić, czy zespół wentylatora i radiatora procesora jest prawidłowo osadzony i zabezpieczony.

- 6. Podłącz kabel wentylatora procesora do złącza na płycie systemowej (zobacz Elementy pł[yty systemowej](file:///C:/data/systems/insp560st/po/sm/techov.htm#wp1206583)).
- 7. Załóż pokrywę komputera (zobacz Nakł[adanie pokrywy komputera\)](file:///C:/data/systems/insp560st/po/sm/cover.htm#wp1189467).
- 8. Podłącz komputer i pozostałe urządzenia do gniazd elektrycznych i włącz je.

## <span id="page-23-2"></span>**Wymontowywanie wentylatora obudowy**

**PRZESTROGA: Wymieniając wentylator obudowy, nie należy dotykać jego łopatek. Może to spowodować uszkodzenie wentylatora.**

- 1. Postępuj zgodnie z procedurami opisanymi w [Zanim zaczniesz](file:///C:/data/systems/insp560st/po/sm/before.htm#wp1142684).
- 2. Zdejmij pokrywę komputera (zobacz [Zdejmowanie pokrywy komputera](file:///C:/data/systems/insp560st/po/sm/cover.htm#wp1189404)).
- 3. Odłącz kabel wentylatora obudowy od złącza na płycie systemowej (zobacz Elementy pł[yty systemowej](file:///C:/data/systems/insp560st/po/sm/techov.htm#wp1206583))
- 4. Odkręć wkręt mocujący wentylator obudowy do obudowy.
- 5. Przesuń wentylator obudowy ku przodowi komputera i wyjmij go.

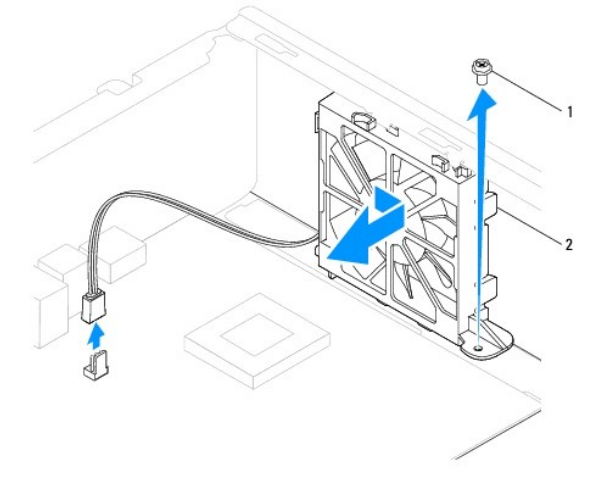

## <span id="page-24-0"></span>**Wymiana wentylatora obudowy**

- 1. Postępuj zgodnie z procedurami opisanymi w [Zanim zaczniesz](file:///C:/data/systems/insp560st/po/sm/before.htm#wp1142684).
- 2. Dopasuj górne i dolne zatrzaski wentylatora obudowy do wypustek w obudowie, a następnie wsuń wentylator obudowy w kierunku tylnej części komputera.

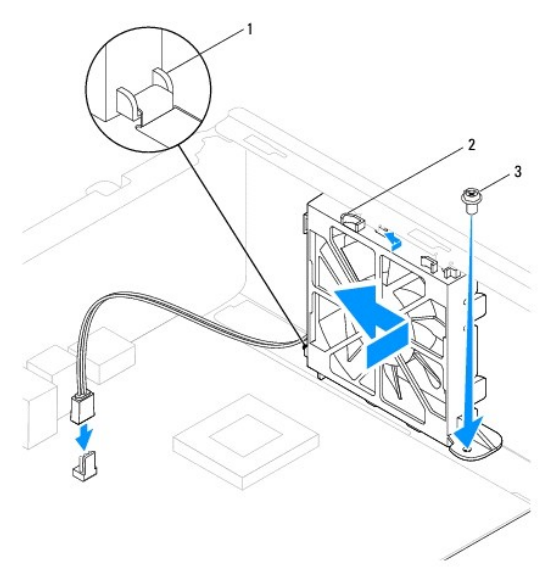

1 Dolny zatrzask wentylatora obudowy 2 Górne zatrzaski wentylatora obudowy (2) 3 wkręt

- 3. Przykręć wkręt mocujący wentylator obudowy do obudowy.
- 4. Podłącz kabel wentylatora obudowy do złącza na płycie systemowej (zobacz Elementy pł[yty systemowej](file:///C:/data/systems/insp560st/po/sm/techov.htm#wp1206583)).
- 5. Załóż pokrywę komputera (zobacz Nakł[adanie pokrywy komputera\)](file:///C:/data/systems/insp560st/po/sm/cover.htm#wp1189467).
- 6. Podłącz komputer i pozostałe urządzenia do gniazd elektrycznych i włącz je.

# <span id="page-25-0"></span> **Przedni panel I/O**

**Dell™ Inspiron™ 560s — Instrukcja serwisowa** 

- [Zdejmowanie przedniego panelu I/O](#page-25-1)
- [Wymiana przedniego panelu I/O](#page-25-2)
- OSTRZEZENIE: Przed przystąpieniem do wykonywania czynności wymagających otwarcia obudowy komputera należy zapoznać się z<br>instrukcjami dotyczącymi bezpieczeństwa dostarczonymi z komputerem. Więcej informacji o zasadach bezp
- OSTRZEZENIE: Aby ustrzec się przed porażeniem prądem, przed zdejmowaniem pokrywy należy zawsze odłączać komputer od gniazda<br>elektrycznego.
- OSTRZEZENIE: Nie należy korzystać z komputera, je**śli którakolwiek pokrywa (w tym pokrywy komputera, ramki, elementy zaś**lepiające,<br>za**ś**lepki panelu przedniego itd.) jest zdjęta.
- PRZESTROGA: Naprawia**ć** komputer może tylko przeszkolony pracownik serwisu. Uszkodzenia wynikaj**ą**ce z napraw serwisowych<br>nieautoryzowanych przez firm**ę Dell™ nie są** objęte gwarancj**ą**.

## <span id="page-25-1"></span>**Zdejmowanie przedniego panelu I/O**

- 1. Postępuj zgodnie z procedurami opisanymi w [Zanim zaczniesz](file:///C:/data/systems/insp560st/po/sm/before.htm#wp1142684).
- 2. Zdejmij pokrywę komputera (zobacz [Zdejmowanie pokrywy komputera](file:///C:/data/systems/insp560st/po/sm/cover.htm#wp1189404)).
- 3. Zdejmij pokrywę przednią (zobacz [Zdejmowanie pokrywy przedniej](file:///C:/data/systems/insp560st/po/sm/bezel.htm#wp1181855)).
- 4. Wymontuj wspornik (zobacz [Zdejmowanie wspornika](file:///C:/data/systems/insp560st/po/sm/bracket.htm#wp1189054)).
- 5. Wymontuj dysk twardy (zobacz [Wymontowywanie dysku twardego\)](file:///C:/data/systems/insp560st/po/sm/drives.htm#wp1202258).
- PRZESTROGA: Podczas wysuwania panelu I/O z komputera należy zachowa**ć szczególną** ostrożno**ść**. Nieuwaga może doprowadzić do<br>uszkodzenia z**łączy kabli i zacisków.**
- 6. Odłącz wszystkie kable podłączone do przedniego panelu I/O od złączy na płycie systemowej. Przed odłączeniem kabli należy zapamięta**ć sposób ich**<br>10. prowadzenia, aby można je było prawidłowo poprowadzi**ć** podczas inst
- 7. Odkręć wkręt mocujący przedni panel I/O do obudowy.
- 8. Przesuń panel I/O w lewo i delikatnie go wyciągnij.

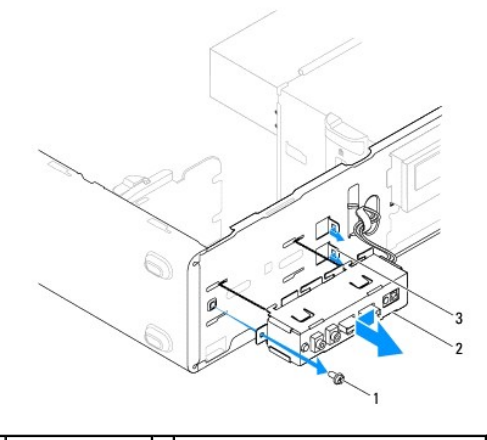

1 wkręt 2 przedni panel I/O 3 gniazdo zacisku przedniego panelu I/O

## <span id="page-25-2"></span>**Wymiana przedniego panelu I/O**

**PRZESTROGA: Wsuwając panel I/O do gniazda zacisku, uważaj, aby nie uszkodzić złączy kabli i zacisków prowadzących kable.**

- 1. Postępuj zgodnie z procedurami opisanymi w [Zanim zaczniesz](file:///C:/data/systems/insp560st/po/sm/before.htm#wp1142684).
- 2. Podłącz kable, które zostały odłączone od złączy na płycie systemowej.
- 3. Dopasuj i wsuń panel I/O do gniazda zacisku.
- 4. Przykręć wkręt mocujący przedni panel I/O do obudowy.
- 5. Zainstaluj dysk twardy (zobacz **Instalowanie dysku twardego**).
- 6. Zamontuj wspornik (zobacz [Wyjmowanie wspornika\)](file:///C:/data/systems/insp560st/po/sm/bracket.htm#wp1181287).
- 7. Załóż pokrywę przednią (zobacz Zakł[adanie pokrywy przedniej](file:///C:/data/systems/insp560st/po/sm/bezel.htm#wp1181929)).
- 8. Załóż pokrywę komputera (zobacz Nakł[adanie pokrywy komputera\)](file:///C:/data/systems/insp560st/po/sm/cover.htm#wp1189467).
- 9. Podłącz komputer i pozostałe urządzenia do gniazd elektrycznych i włącz je.

## <span id="page-27-0"></span> **Moduły pamięci**

**Dell™ Inspiron™ 560s — Instrukcja serwisowa** 

- [Wymontowywanie modu](#page-27-1)łów pamięci
- **O** [Instalowanie modu](#page-27-2)łów pamięci
- **[Zalecana konfiguracja pami](#page-28-0)ęci**
- **O** [Przeprowadzanie konfiguracji pami](#page-28-1)ęci dwukanałowej
- OSTRZEZENIE: Przed przystąpieniem do wykonywania czynności wymagających otwarcia obudowy komputera należy zapoznać się z<br>instrukcjami dotyczącymi bezpieczeństwa dostarczonymi z komputerem. Więcej informacji o zasadach bezp **dotyczącej przestrzegania przepisów, pod adresem www.dell.com/regulatory\_compliance.**
- △ OSTRZEŻENIE: Aby ustrzec się przed porażeniem prądem, przed zdejmowaniem pokrywy należy zawsze odłączać komputer od gniazda **elektrycznego.**

**OSTRZEŻENIE: Nie należy korzystać z komputera, jeśli którakolwiek pokrywa (w tym pokrywy komputera, ramki, elementy zaślepiające, zaślepki panelu przedniego itd.) jest zdjęta.** 

PRZESTROGA: Naprawia**ć** komputer może tylko przeszkolony pracownik serwisu. Uszkodzenia wynikające z napraw serwisowych<br>nieautoryzowanych przez firm**ę Dell™ nie są** objęte gwarancją.

## <span id="page-27-1"></span>**Wymontowywanie modułów pamięci**

- 1. Postępuj zgodnie z procedurami opisanymi w [Zanim zaczniesz](file:///C:/data/systems/insp560st/po/sm/before.htm#wp1142684).
- 2. Zdejmij pokrywę komputera (zobacz [Zdejmowanie pokrywy komputera](file:///C:/data/systems/insp560st/po/sm/cover.htm#wp1189404)).
- 3. Odszukaj moduły pamięci na płycie systemowej (zobacz Elementy pł[yty systemowej\)](file:///C:/data/systems/insp560st/po/sm/techov.htm#wp1206583)
- 4. Odchyl zatrzask zabezpieczający na każdym końcu gniazda modułu pamięci.

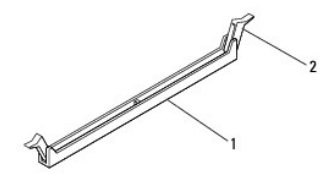

1 złącze modułu pamięci 2 klipsy zabezpieczające (2)

5. Chwyć moduł pamięci i pociągnij go ku górze.

Jeśli modułu pamięci nie można wyjąć, należy go poluzować, delikatnie poruszając nim w przód i w tył, aż do wyjęcia z gniazda.

## <span id="page-27-2"></span>**Instalowanie modułów pamięci**

- 1. Postępuj zgodnie z procedurami opisanymi w [Zanim zaczniesz](file:///C:/data/systems/insp560st/po/sm/before.htm#wp1142684).
- 2. Odchyl zatrzask zabezpieczający na każdym końcu gniazda modułu pamięci.
- 3. Postępuj zgodnie ze wskazówkami dotyczącymi instalacji pamięci (zobacz [Zalecana konfiguracja pami](#page-28-0)ęci)

#### **PRZESTROGA: Nie należy instalować modułów pamięci ECC.**

4. Dopasuj wycięcie w dolnej części modułu pamięci do wypustki na złączu.

<span id="page-28-2"></span>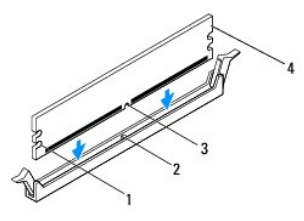

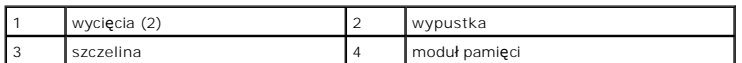

### **PRZESTROGA: Aby zapobiec uszkodzeniu modułu pamięci, należy go wciskać do gniazda z jednakową siłą po obu stronach.**

5. Wciśnij moduł do gniazda aż do jego zatrzaśnięcia we właściwym miejscu.

Jeśli moduł zostanie włożony prawidłowo, zaciski zabezpieczające zaczepią się na wycięciach na obu końcach modułu.

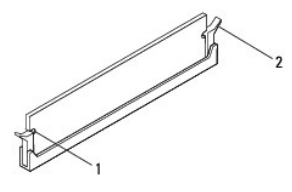

1 wycięcia (2) 2 zatrzask zabezpieczający (zablokowany na miejscu)

- 6. Załóż pokrywę komputera (zobacz Nakł[adanie pokrywy komputera\)](file:///C:/data/systems/insp560st/po/sm/cover.htm#wp1189467).
- 7. Podłącz komputer i pozostałe urządzenia do gniazd elektrycznych, a następnie włącz ich zasilanie.

Jeśli zostanie wyświetlony komunikat informujący o zmianie ilości pamięci, naciśnij klawisz <F1>, aby kontynuować.

- 8. Zaloguj się do komputera.
- 9. Kliknij prawym przyciskiem myszy ikonę **Mój komputer** na pulpicie systemu Microsoft® Windows® i kliknij polecenie **Właściwości**.
- 10. Kliknij kartę **Ogólne**.
- 11. Sprawdź ilość dostępnej pamięci operacyjnej (RAM), aby upewnić się, że pamięć została poprawnie zainstalowana.

## <span id="page-28-0"></span>**Zalecana konfiguracja pamięci**

Podczas instalacji lub wymiany modułu pamięci, kieruj się informacjami umieszczonymi w poniższej tabeli: Informacje na temat rozmieszczenia gniazd modułów<br>pamięci znajdują się w części <u>Elementy płyty systemowei</u>.

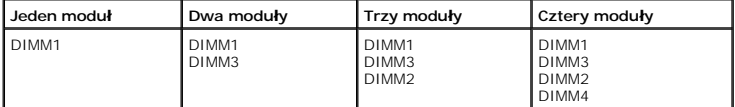

## <span id="page-28-1"></span>**Przeprowadzanie konfiguracji pamięci dwukanałowej**

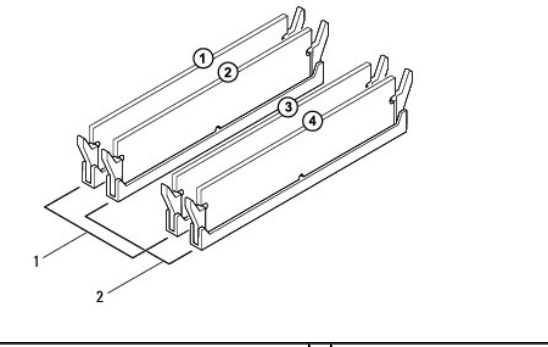

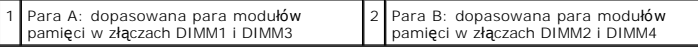

#### <span id="page-30-0"></span> **Zasilacz**

**Dell™ Inspiron™ 560s — Instrukcja serwisowa** 

- [Wyjmowanie zasilacza](#page-30-1)
- Wkł[adanie zasilacza](#page-30-2)
- OSTRZEZENIE: Przed przystąpieniem do wykonywania czynności wymagających otwarcia obudowy komputera należy zapoznać się z<br>instrukcjami dotyczącymi bezpieczeństwa dostarczonymi z komputerem. Dodatkowe zalecenia dotyczące bez **www.dell.com/regulatory\_compliance.**
- $\triangle$ OSTRZEZENIE: Aby ustrzec się przed porażeniem prądem, przed zdejmowaniem pokrywy należy zawsze odłączać komputer od gniazda<br>elektrycznego.
- OSTRZEZENIE: Nie należy korzystać z komputera, je**śli którakolwiek pokrywa (w tym pokrywy komputera, ramki, elementy zaś**lepiające,<br>za**ś**lepki panelu przedniego itd.) jest zdjęta.
- PRZESTROGA: Naprawia**ć** komputer może tylko przeszkolony pracownik serwisu. Uszkodzenia wynikaj**ą**ce z napraw serwisowych<br>nieautoryzowanych przez firm**ę Dell™ nie są** objęte gwarancj**ą**.

## <span id="page-30-1"></span>**Wyjmowanie zasilacza**

- 1. Postępuj zgodnie z procedurami opisanymi w [Zanim zaczniesz](file:///C:/data/systems/insp560st/po/sm/before.htm#wp1142684).
- 2. Zdejmij pokrywę komputera (zobacz [Zdejmowanie pokrywy komputera](file:///C:/data/systems/insp560st/po/sm/cover.htm#wp1189404)).
- 3. Odłącz kable zasilania (prąd stały) od płyty systemowej i napędów.

Zapamiętaj położenie kabli zasilania pod zatrzaskami na ramie komputera podczas odłączania ich od płyty systemowej i napędów. Podczas ich<br>ponownego zakładania należy je odpowiednio poprowadzić, aby nie zostały zaciśnięte l

- 4. Wymontuj wspornik (zobacz [Zdejmowanie wspornika](file:///C:/data/systems/insp560st/po/sm/bracket.htm#wp1189054)).
- 5. Wyjmij wszystkie kable z zacisku zabezpieczającego z boku zasilacza.
- 6. Odkręć trzy wkręty mocujące zasilacz do obudowy komputera.

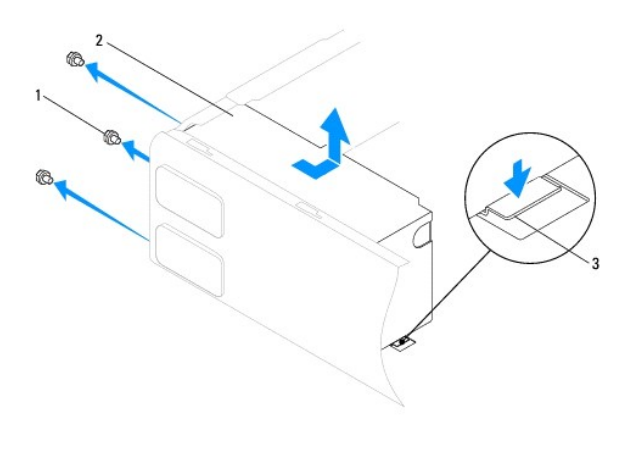

1 wkręty (3) 2 zasilacz 3 zatrzask zwalniający

7. Naciskając zatrzask zwalniający, jednocześnie wysuń zasilacz.

## <span id="page-30-2"></span>**Wkładanie zasilacza**

1. Postępuj zgodnie z procedurami opisanymi w [Zanim zaczniesz](file:///C:/data/systems/insp560st/po/sm/before.htm#wp1142684).

2. Naciskając zatrzask zwalniający, wsuń instalowany zasilacz w kierunku tylnej części komputera.

OSTRZEZENIE: Wkręty zasilacza stanowią istotny element jego uziemienia. Z tego względu niepoprawne lub zbyt słabe przykręcenie wkrę<mark>tów</mark><br>może pociągnąć za sobą ryzyko porażenia prądem elektrycznym.

3. Dokręć trzy wkręty mocujące zasilacz do obudowy komputera.

**UWAGA:** Ułóż kable zasilania prądem stałym pod zaczepami na obudowie. Kable muszą zostać odpowiednio ułożone, aby zapobiec ich uszkodzeniu.

- 4. Podłącz kable zasilania prądem stałym do płyty systemowej i napędów.
- 5. Przymocuj wszystkie kable do zatrzasku zabezpieczającego z boku zasilacza.

**UWAGA:** Sprawdź wszystkie połączenia kabli, aby mieć pewność, że są poprawne.

- 6. Zamontuj wspornik (zobacz [Wyjmowanie wspornika\)](file:///C:/data/systems/insp560st/po/sm/bracket.htm#wp1181287).
- 7. Załóż pokrywę komputera (zobacz Nakł[adanie pokrywy komputera\)](file:///C:/data/systems/insp560st/po/sm/cover.htm#wp1189467).
- 8. Podłącz komputer i pozostałe urządzenia do gniazd elektrycznych i włącz je.

# <span id="page-32-0"></span> **Konfiguracja systemu**

**Dell™ Inspiron™ 560s — Instrukcja serwisowa** 

- **[Przegl](#page-32-1)ąd**
- **O** Urucham
- [Usuwanie zapomnianych hase](#page-34-0)ł
- [Usuwanie ustawie](#page-35-0)ń CMOS
- Ł[adowanie systemu BIOS](#page-36-0)

## <span id="page-32-1"></span>**Przegląd**

Konfiguracja systemu umożliwia następujące czynności:

- l Zmiana danych konfiguracji systemu po dodaniu, zmianie lub usunięciu dowolnego sprzętu w komputerze.
- l Ustawienia lub zmiana opcji określanych przez użytkownika, np. hasła użytkownika.
- l Uzyskiwanie informacji o ilości aktualnej zainstalowanej pamięci lub ustawianie typu zainstalowanego dysku twardego.

**PRZESTROGA: Naprawiać komputer może tylko przeszkolony pracownik serwisu. Uszkodzenia wynikające z napraw serwisowych nieautoryzowanych przez firmę Dell™ nie są objęte gwarancją.**

PRZESTROGA: Zmian w konfiguracji systemu powinni dokonywać doświadczeni u**żytkownicy komputerów. Zmiana niektórych ustawień** może<br>doprowadzić do nieprawidłowego działania komputera.

**UWAGA:** Przed skorzystaniem z programu konfiguracji systemu zaleca si**ę** zapisanie informacji wyświetlanych na ekranie tego programu na wypadek,<br>gdyby okazały si**ę póź**niej potrzebne.

## <span id="page-32-2"></span>**Uruchamianie programu konfiguracji systemu**

- 1. Włącz lub uruchom ponownie komputer.
- 2. Po wyświetleniu logo firmy DELL naciśnij niezwłocznie klawisz <F2>.

**UWAGA:** Zbyt długie przytrzymanie wciśniętego klawisza może spowodować błąd klawiatury. Aby zapobiec potencjalnemu uszkodzeniu<br>klawiatury, naciskaj i zwalniaj klawisz <F2> w równych odstępach czasu aż do chwili wyświetlen

W przypadku zbyt długiego oczekiwania i pojawienia się logo systemu operacyjnego, należy zaczekać na wyświetlenie pulpitu systemu Microsoft®<br>Windows®, a następnie wyłączyć komputer i spróbować ponownie.

#### **Ekrany w programie konfiguracji systemu**

**Options list** (Lista opcji) — pole to pojawia si**ę w górnej częś**ci okna programu konfiguracji systemu. Wyświetlane zakładki umożliwiaj**ą wybór opcji, które**<br>określają konfigurację komputera, w tym zainstalowany sprzęt, u

**Option Field** (Pole opcji) — To pole zawiera informacje na temat każdej opcji. W tym polu można przeglądać i zmieniać bieżące ustawienia. Aby zaznaczyć<br>daną opcję, naciśnij prawy lub lewy klawisz strzałki. Naciśnij klawis

**Help Field** (Pole pomocy) — w polu tym wyświetlane są informacje pomocnicze w zależności od wybranych opcji.

**Key Functions** (Funkcje klawiszy) — to pole pojawia się pod polem Option Field (Pole opcji) i zawiera opisy klawiszy oraz ich funkcji w aktywnym polu programu konfiguracji systemu.

## **Opcje konfiguracji systemu**

**UWAGA:** W zależności od komputera oraz zainstalowanych urządzeń wymienione w tej sekcji pozycje mogą nie pojawić się lub pojawić się w innej formie.

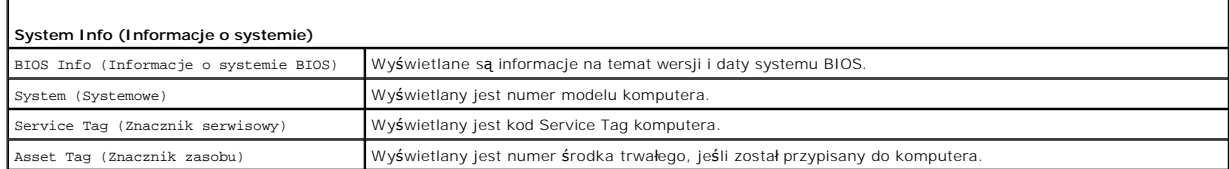

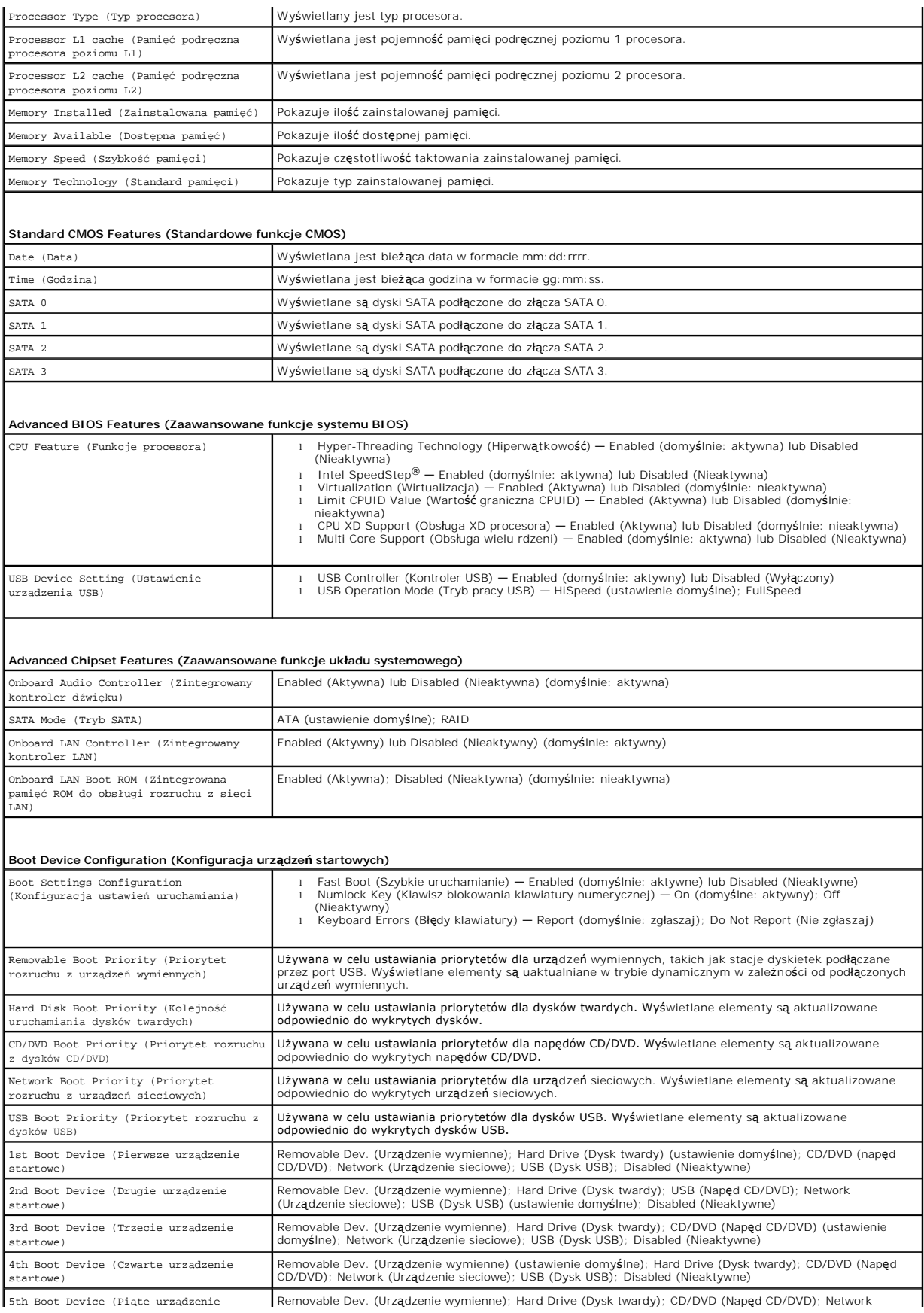

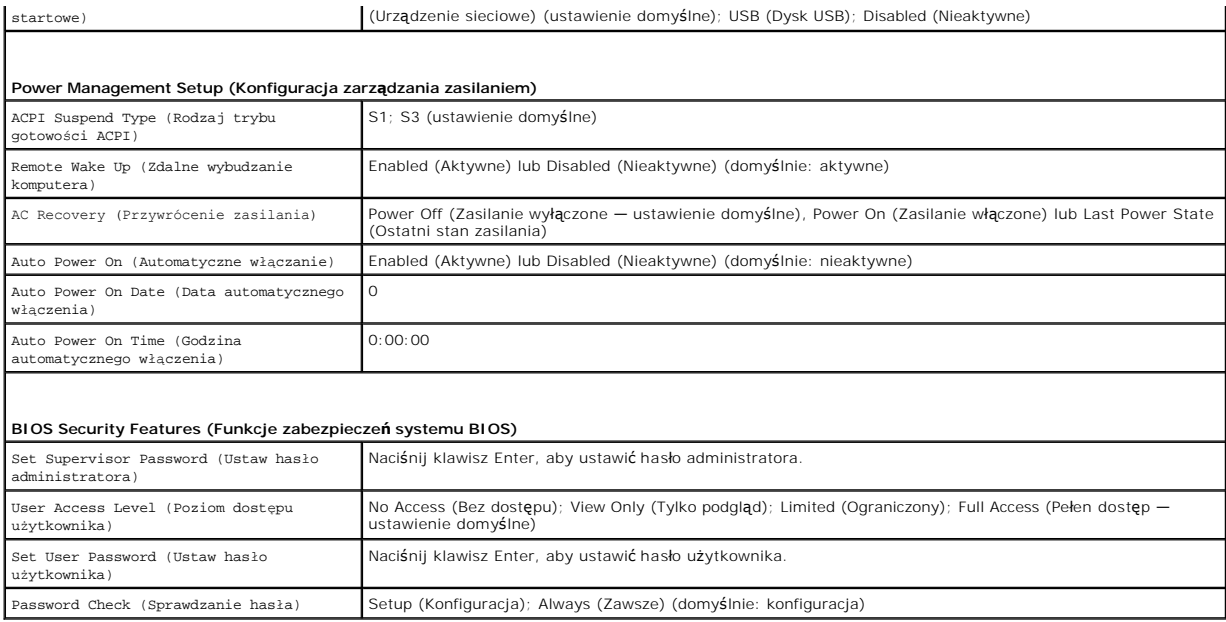

#### **Zmiana sekwencji rozruchowej dla bieżącego rozruchu**

Z tej funkcji można korzystać, aby np. dokonać **rozruchu komputera z dysku CD w celu uruchomienia programu diagnostycznego Dell Diagnostics znajdującego<br>się na dysku** *Drivers and Utilitie***s (Sterowniki i programy narzędzio** CD-RW.

- 1. Przy rozruchu z urządzenia USB należy je podłączyć do złącza USB.
- 2. Włącz lub uruchom ponownie komputer.
- 3. Po wyświetleniu komunikatu F2 = Setup, F12 = Boot Options naciśnij klawisz <F12>.

Jeśli nie zdążysz nacisnąć klawisza zanim zostanie wyświetlone logo systemu operacyjnego, musisz poczekać do wyświetlenia pulpitu Microsoft Windows. Następnie wyłącz komputer i ponów próbę.

**Boot Device Menu** (Menu urządzenia startowego) zawiera listę wszystkich dostępnych urządzeń startowych.

4. Przy pomocy klawiszy strzałek w górę/w dół wybierz urządzenie startowe i naciśnij klawisz <Enter>.

Aby na przykład uruchomić komputer z urządzenia pamięci masowej USB, zaznacz opcję **USB Flash Device** (Urządzenie Flash USB) i naciśnij klawisz <Enter>.

**UWAGA:** Aby dokonać rozruchu z urządzenia typu USB, musi ono być urządzeniem rozruchowym. Aby upewnić się, że dane urządzenie jest<br>urządzeniem rozruchowym, należy zapoznać się z jego dokumentacją.

### **Zmiana sekwencji rozruchowej dla przyszłych procedur rozruchu**

- 1. Uruchom program konfiguracji systemu (zobacz [Uruchamianie programu konfiguracji systemu](#page-32-2)).
- 2. Za pomocą klawiszy ze strzałkami zaznacz opcję **Boot Device Configuration** (Konfiguracja urządzenia rozruchowego) i naciśnij klawisz <Enter>, aby wyświetlić menu.

**UWAGA:** Należy zanotować aktualną sekwencje rozruchową, aby można było ją w razie potrzeby przywrócić.

- 3. Po liście dostępnych urządzeń można się poruszać za pomocą klawiszy strzałki górnej i dolnej.
- 4. Naciśnij klawisze plus (+) lub minus (–), aby zmienić priorytet wybranego urządzenia.

## <span id="page-34-0"></span>**Usuwanie zapomnianych haseł**

OSTRZEŻENIE: Przed przystąpieniem do wykonywania czynności wymagających otwarcia obudowy komputera należy zapoznać się z<br>instrukcjami dotyczącymi bezpieczeństwa dostarczonymi z komputerem. Więcej informacji o zasadach bezp

- 1. Postępuj zgodnie z procedurami opisanymi w [Zanim zaczniesz](file:///C:/data/systems/insp560st/po/sm/before.htm#wp1142684).
- 2. Zdejmij pokrywę komputera (zobacz [Zdejmowanie pokrywy komputera](file:///C:/data/systems/insp560st/po/sm/cover.htm#wp1189404)).
- 3. Odszukaj 3-stykowy zwornik resetowania hasła na płycie systemowej (zobacz Elementy pł[yty systemowej](file:///C:/data/systems/insp560st/po/sm/techov.htm#wp1206583)).

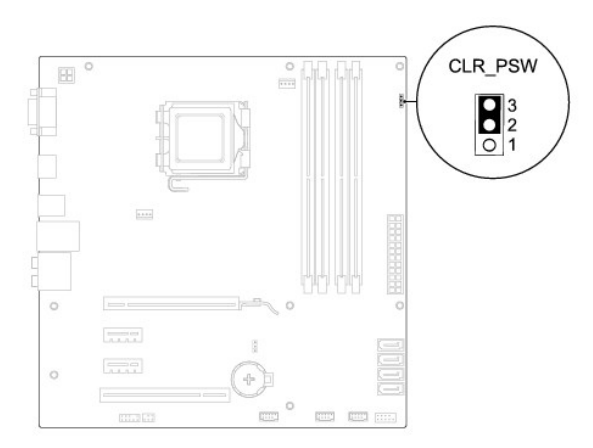

- 4. Zdejmij dwustykową zatyczkę zworki ze styków 2 i 3 i umieść ją na stykach 1 i 2.
- 5. Włącz komputer, zaczekaj około pięciu sekund, a następnie wyłącz komputer. W razie konieczności, naciśnij i przytrzymaj przycisk zasilania, aby wyłączyć komputer.
- 6. Zdejmij 2-stykowy wtyk zwornika ze styków 1 i 2 i załóż go na styki 2 i 3, aby włączyć ochronę hasłem.
- 7. Załóż pokrywę komputera (zobacz Nakł[adanie pokrywy komputera\)](file:///C:/data/systems/insp560st/po/sm/cover.htm#wp1189467).
- 8. Podłącz komputer i pozostałe urządzenia do gniazd elektrycznych i włącz je.

## <span id="page-35-0"></span>**Usuwanie ustawień CMOS**

1. Postępuj zgodnie z procedurami opisanymi w [Zanim zaczniesz](file:///C:/data/systems/insp560st/po/sm/before.htm#wp1142684).

**UWAGA:** Przed wyczyszczeniem ustawień pamięci CMOS komputer musi zostać odłączony od źródła zasilania.

- 2. Zdejmij pokrywę komputera (zobacz [Zdejmowanie pokrywy komputera](file:///C:/data/systems/insp560st/po/sm/cover.htm#wp1189404)).
- 3. Zresetuj bieżące ustawienia CMOS:
	- a. Odszukaj 3-stykowy zwornik resetowania układu CMOS na płycie systemowej (zobacz Elementy pł[yty systemowej\)](file:///C:/data/systems/insp560st/po/sm/techov.htm#wp1206583).
	- b. Zdejmij zatyczkę zworki CMOS ze styków 2 i 3.
	- c. Umieść zatyczkę na stykach 1 i 2 zwornika układu CMOS i zaczekaj ok. 5 sekund.
	- d. Zdejmij zatyczkę zworki i umieść ją na stykach 2 i 3 zworki CMOS.

<span id="page-36-2"></span>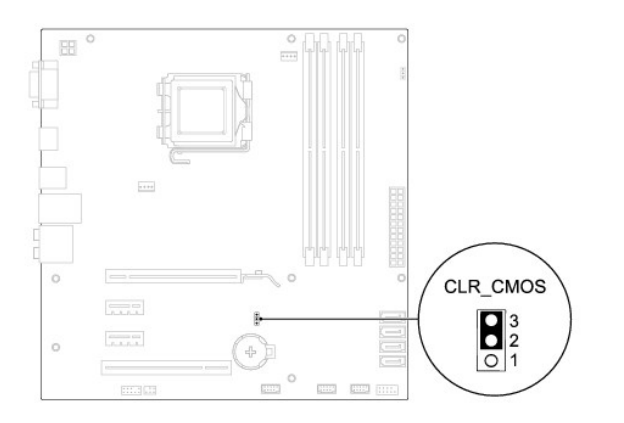

- 4. Załóż pokrywę komputera (zobacz Nakł[adanie pokrywy komputera\)](file:///C:/data/systems/insp560st/po/sm/cover.htm#wp1189467).
- 5. Podłącz komputer i pozostałe urządzenia do gniazd elektrycznych i włącz je.

## <span id="page-36-0"></span>**Ładowanie systemu BIOS**

Wpisanie nowego systemu BIOS może być konieczne, jeśli jest dostępna aktualizacja lub w trakcie wymiany płyty systemowej. W celu aktualizacji systemu<br>BIOS:

- 1. Włącz komputer.
- 2. Odwiedź witrynę **support.dell.com**.
- 3. Kliknij pozycję **Drivers & Downloads** (Sterowniki i materiały do pobrania).
- 4. Odszukaj aktualizację systemu BIOS dla swojego komputera:

**UWAGA:** Kod Service Tag komputera umieszczony jest na górnej części obudowy z tyłu.

- Jeśli kod Service Tag komputera jest dostępny:

- a. Kliknij pozycję **Enter a Service Tag** (Wprowadź kod Service Tag).
- b. Wpisz kod Service Tag komputera w polu **Enter a service tag** (Wprowadź kod Service Tag), kliknij przycisk **Go** (Przejdź), a następnie wykonaj [krok 5.](#page-36-1)

- Jeśli kod Service Tag komputera nie jest dostępny:

- a. Kliknij pozycję **Select Your Product Model** (Wybierz model produktu) na liście **Select Your Entry Method** (Wybierz metodę wprowadzania).
- b. Wybierz typ produktu z listy **Select Your Product Family** (Wybierz rodzinę produktów).
- c. Wybierz markę produktu z listy **Select Your Product Line** (Wybierz linię produktów).
- d. Wybierz numer modelu produktu z listy **Select Your Product Model** (Wybierz model produktu).

**UWAGA:** Aby po wybraniu jednego z modeli rozpocząć tę procedurę od początku, kliknij pozycję **Start Over** (Rozpocznij od nowa) na górze po prawej stroni

- e. Kliknij przycisk **Confirm** (Potwierdź).
- <span id="page-36-1"></span>5. Zostanie wyświetlona lista wyników. Kliknij opcję **BIOS**.
- 6. Kliknij opcję **Download Now** (Pobierz teraz), aby pobrać plik z najnowszą wersją systemu BIOS.

Zostanie wyświetlone okno **File Download** (Pobieranie pliku).

- 7. Kliknij przycisk **Save** (Zapisz), aby zapisać plik na pulpicie. Plik zostanie pobrany i zapisany na pulpicie.
- 8. Po wyświetleniu okna **Download Complete** (Pobieranie ukończone) kliknij przycisk **Close** (Zamknij).

Na pulpicie pojawi się ikona pliku o takim samym tytule jak nazwa pobranego pliku aktualizacji systemu BIOS.

9. Kliknij dwukrotnie ikonę pliku na pulpicie i postępuj zgodnie z instrukcjami wyświetlanymi na ekranie.

## <span id="page-38-0"></span> **Płyta systemowa**

**Dell™ Inspiron™ 560s — Instrukcja serwisowa** 

- **Wyjmowanie płyty systemowej**
- Wymiana płyty system
- OSTRZEZENIE: Przed przystąpieniem do wykonywania czynności wymagających otwarcia obudowy komputera należy zapoznać się z<br>instrukcjami dotyczącymi bezpieczeństwa dostarczonymi z komputerem. Więcej informacji o zasadach bezp
- OSTRZEZENIE: Aby ustrzec się przed porażeniem prądem, przed zdejmowaniem pokrywy należy zawsze odłączać komputer od gniazda<br>elektrycznego.
- OSTRZEZENIE: Nie należy korzystać z komputera, je**śli którakolwiek pokrywa (w tym pokrywy komputera, ramki, elementy zaś**lepiające,<br>za**ś**lepki panelu przedniego itd.) jest zdjęta.
- PRZESTROGA: Naprawia**ć** komputer może tylko przeszkolony pracownik serwisu. Uszkodzenia wynikaj**ą**ce z napraw serwisowych<br>nieautoryzowanych przez firm**ę Dell™ nie są** objęte gwarancj**ą**.

## <span id="page-38-1"></span>**Wyjmowanie płyty systemowej**

- 1. Postępuj zgodnie z procedurami opisanymi w [Zanim zaczniesz](file:///C:/data/systems/insp560st/po/sm/before.htm#wp1142684)
- 2. Zdejmij pokrywę komputera (zobacz [Zdejmowanie pokrywy komputera](file:///C:/data/systems/insp560st/po/sm/cover.htm#wp1189404)).
- 3. Wymontuj wspornik (zobacz [Zdejmowanie wspornika](file:///C:/data/systems/insp560st/po/sm/bracket.htm#wp1189054))
- 4. Wymontuj wszystkie karty PCI i PCI Express z płyty systemowej (zobacz [Wymontowywanie kart PCI i PCI Express](file:///C:/data/systems/insp560st/po/sm/cards.htm#wp1209355))
- 5. Wymontuj napęd dysków optycznych (zobacz Wymontowywanie nap[ędu dysków optycznych](file:///C:/data/systems/insp560st/po/sm/drives.htm#wp1202611)).
- 6. Wymontuj zespół wentylatora i radiatora procesora (zobacz Wymontowywanie zespołu wentylatora i radiatora proce
- 7. Wymontuj procesor (zobacz [Wyjmowanie procesora\)](file:///C:/data/systems/insp560st/po/sm/cpu.htm#wp1182904).
- 8. Wyjmij moduły pamięci (zobacz <u>[Wymontowywanie modu](file:///C:/data/systems/insp560st/po/sm/memory.htm#wp1181043)łów pamieci</u>) i zanotuj, jakie moduły zostały wyjęte z poszczególnych gniazd, tak aby można je<br>było ponownie zamontować w odpowiednich gniazdach po wymianie płyty syste
- 9. Odłącz wszystkie kable od płyty systemowej. Przed odłączeniem kabli zanotuj ich przebieg, aby można je było prawidłowo ułożyć podczas instalowania nowej płyty systemowej.
- 10. Wykręć osiem wkrętów mocujących płytę systemową do ramy komputera.
- 11. Unieś płytę systemową i wyjmij ją z obudowy.

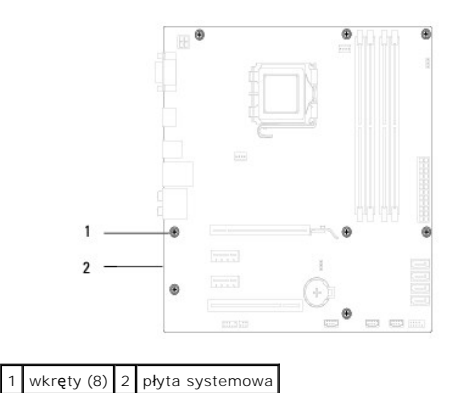

## <span id="page-38-2"></span>**Wymiana płyty systemowej**

**UWAGA:** Porównaj wymontowaną płytę systemową z nową, aby się upewnić, że są takie same.

1. Postępuj zgodnie z procedurami opisanymi w [Zanim zaczniesz](file:///C:/data/systems/insp560st/po/sm/before.htm#wp1142684).

△ PRZESTROGA: Zachowaj ostrożność, aby podczas wymiany płyty systemowej nie uszkodzić sprężynujących blaszek przytrzymujących port.

2. Delikatnie dopasuj płytę systemową do obudowy i wsuń ją w kierunku tyłu komputera.

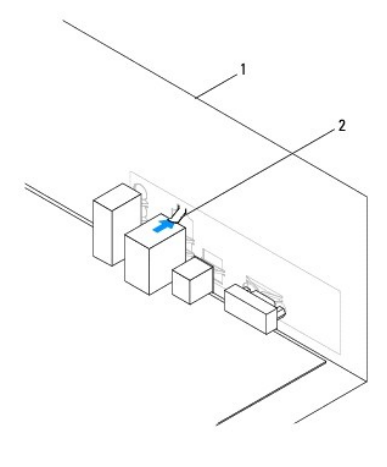

## 1 tył komputera 2 blaszka przytrzymująca port

- 3. Wkręć osiem wkrętów mocujących płytę systemową do ramy komputera.
- 4. Podłącz kable odłączone wcześniej od płyty systemowej.
- **PRZESTROGA: Należy sprawdzić, czy zespół wentylatora i radiatora procesora jest prawidłowo osadzony i zabezpieczony.**
- 5. Zainstaluj procesor (zobacz [Wymiana procesora](file:///C:/data/systems/insp560st/po/sm/cpu.htm#wp1183018)).
- 6. Zamontuj zespół wentylatora i radiatora procesora (zobacz Instalowanie zespoł[u wentylatora i radiatora procesora](file:///C:/data/systems/insp560st/po/sm/fan.htm#wp1193789)).
- 7. Zainstaluj napęd dysków optycznych (zobacz Instalowanie nap[ędu dysków optycznych](file:///C:/data/systems/insp560st/po/sm/drives.htm#wp1187801)).
- 8. Zainstaluj moduły pamięci (zobacz **[Instalowanie modu](file:///C:/data/systems/insp560st/po/sm/memory.htm#wp1181618)łów pamięci**).
- 9. Zainstaluj wszystkie karty PCI i PCI Express na płycie systemowej (zobacz [Instalowanie kart PCI i PCI Express](file:///C:/data/systems/insp560st/po/sm/cards.htm#wp1180416)).
- 10. Zamontuj wspornik (zobacz [Wyjmowanie wspornika\)](file:///C:/data/systems/insp560st/po/sm/bracket.htm#wp1181287).
- 11. Załóż pokrywę komputera (zobacz Nakł[adanie pokrywy komputera\)](file:///C:/data/systems/insp560st/po/sm/cover.htm#wp1189467).
- 12. Podłącz komputer i pozostałe urządzenia do gniazd elektrycznych i włącz je.
- 13. W razie potrzeby zaktualizuj system BIOS (zobacz Ł[adowanie systemu BIOS](file:///C:/data/systems/insp560st/po/sm/setup.htm#wp1167335)).

# <span id="page-40-0"></span> **Przegląd techniczny**

**Dell™ Inspiron™ 560s — Instrukcja serwisowa** 

- Widok wnę[trza komputera](#page-40-1)
- Elementy pł[yty systemowej](#page-40-2)
- OSTRZEZENIE: Przed przystąpieniem do wykonywania czynności wymagających otwarcia obudowy komputera należy zapoznać się z<br>instrukcjami dotyczącymi bezpieczeństwa dostarczonymi z komputerem. Więcej informacji o zasadach bezp

## <span id="page-40-1"></span>**Widok wnętrza komputera**

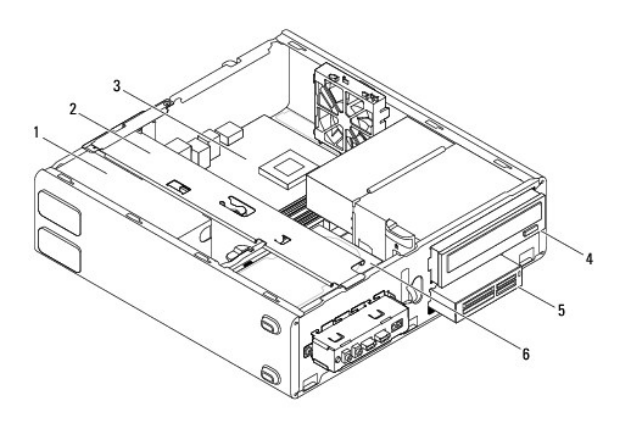

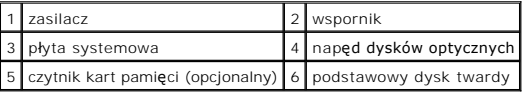

# <span id="page-40-2"></span>**Elementy płyty systemowej**

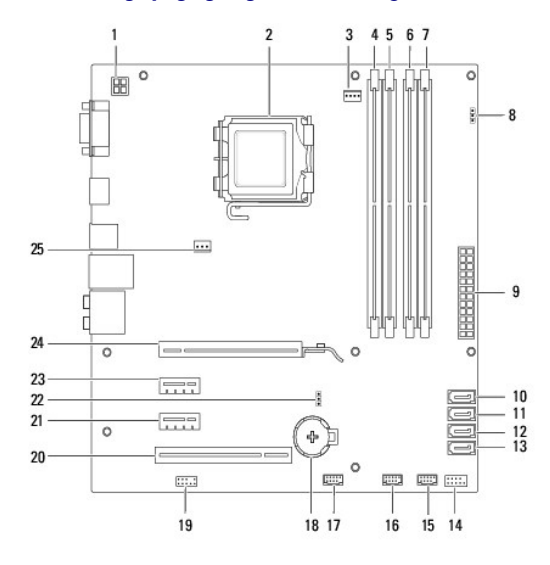

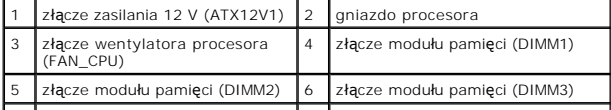

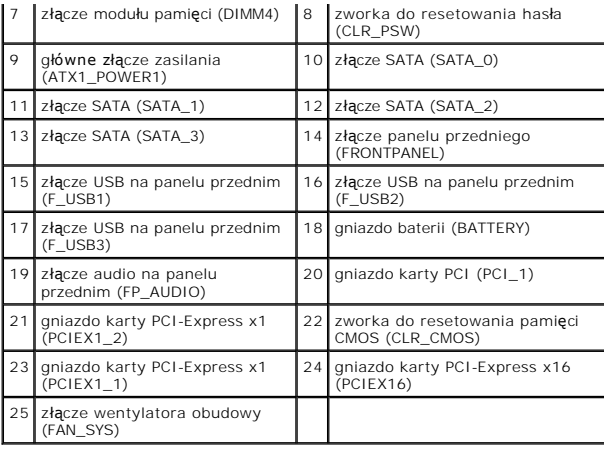

**Dell™ Inspiron™ 560s — Instrukcja serwisowa** 

**UWAGA:** Napis UWAGA wskazuje na ważną informację, która pozwala lepiej wykorzystać posiadany system komputerowy.

 $\triangle$ PRZESTROGA: **Napis PRZESTROGA informuje o sytuacjach, w których postę**powanie niezgodne z instrukcjami może doprowadzi**ć** do uszkodzenia<br>sprz**ę**tu lub utraty danych.

△ OSTRZEŻENIE: Napis OSTRZEŻENIE informuje o sytuacjach, w których występuje ryzyko uszkodzenia sprzętu, obrażeń ciała lub śmierci.

**Informacje zawarte w tym dokumencie mogą zostać zmienione bez uprzedzenia. © 2009 Dell Inc. Wszelkie prawa zastrzeżone.**

Powielanie dokumentu w jakikolwiek sposób bez pisemnej zgody firmy Dell Inc. jest surowo zabronione.

Znaki towarowe użyte w tekście: *Dell,* logo *DELL i Inspiron* są znakami towarowymi firmy Dell Inc.; *Intel SpeedStep* jest zastrzeżonym znakiem towarowym firmy Intel Corporation w<br>Stanach Zjednoczonych i innych krajach;

Tekst może zawierać także inne znaki towarowe i nazwy towarowe, odnoszące się do podmiotów posiadających prawa do tych znaków i nazw lub do ich produktów. Firma Dell Inc.<br>nie rości sobie żadnych praw do znaków i nazw towar

Listopad 2009 Wersja A00